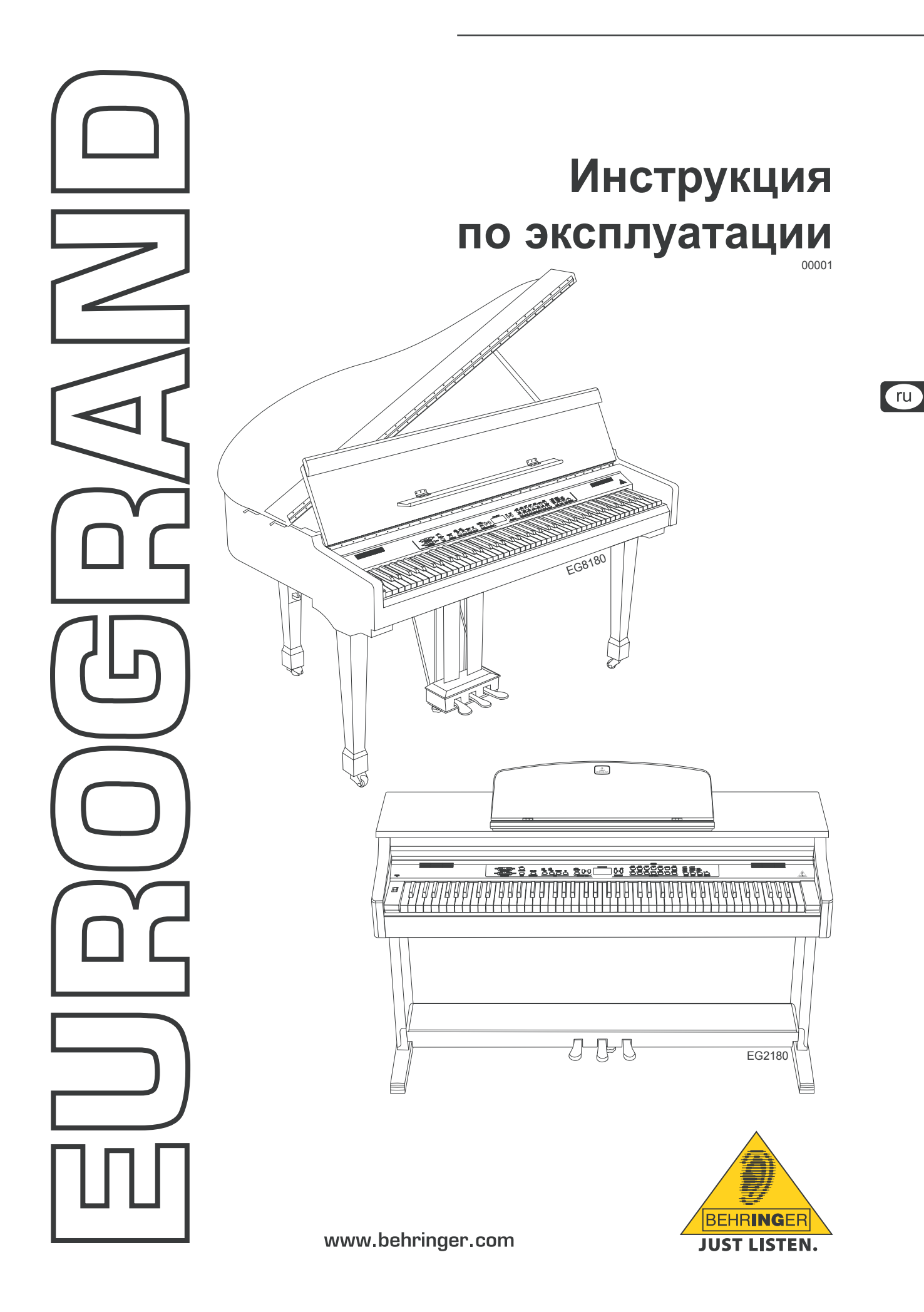

# **Важные указания по технике безопасности**

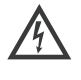

Этот символ указывает на наличие опасного неизо- лированного напряжения внутри корпуса устройства, а также на возможность поражения электрическим током.

Этот символ указывает на важную информацию в<br>сопроводительной документации, касающуюся экс-<br>плуатации и обслуживания устройства. Пожалуйста, ознакомьтесь с инструкцией по эксплуатации.

# **Внимание**

- **Во избежание поражения электрическим током запрещено снимать крышку или заднюю панель устройства. Внутри устройства нет элементов, которые пользователь может отремонтировать самостоятельно. Ремонтные работы должны выполняться только квалифицированным персоналом.**
- **ES Во избежание возникновения пожара или поражения электрическим током необходимо защищать устройство от воздействия дождя или влаги, а также от попадания внутрь капель воды или других жидкостей. Не ставьте на устройство заполненные жидкостью сосуды, например, вазы.**
- **Все сервисные указания предназначены исключительно для квалифицированного персонала. Во избежание поражения электрическим током не выполняйте ремонтных работ, не описанных в инструкции по эксплуатации. Ремонтные работы должны выполняться только квалифицированными специалистами.**

# **Внимание**

**18 Эксплуатация вблизи сильных радиопередатчиков и источников высокочастотных сигналов может привести к заметному ухудшению качества звука. Увеличьте расстояние между устройством и передатчиком и используйте экранированные кабели для всех соединений.**

- **1) Прочтите эти указания.**
- **2) Сохраните эти указания.**
- **3) Придерживайтесь этих указаний.**
- **4) Соблюдайте все указания по эксплуатации.**
- **5) Не пользуйтесь устройством в непосредственной близости от воды.**
- **6) Протирайте устройство только сухой тряпкой.**
- **7) Не загораживайте вентиляционные отверстия. При установке устройства руководствуйтесь указаниями фирмы-производителя.**
- **8) Не устанавливайте устройство вблизи источников тепла, таких как радиаторы, плиты и другие излучающие тепло приборы (в том числе усилители).**
- **9) Ни в коем случае не удаляйте предохранительное устройство с двухполюсных или заземленных штекеров. Двухполюсный штекер имеет два контакта различной ширины. Заземленный штекер имеет два сетевых контакта и дополнительный контакт заземления. Широкий контакт или дополнительный контакт заземления служат для Вашей безопасности. Если поставляемый формат штекера не соответствует формату Вашей розетки, попросите электрика заменить розетку.**
- **10) Прокладывайте сетевой кабель так, чтобы на него нельзя было наступить, чтобы он не соприкасался с острыми углами и не мог быть поврежден. Обратите особое внимание на то, чтобы удлинительный кабель, участки рядом с вилкой и место крепления сетевого кабеля к устройству были хорошо защищены.**
- **11) Устройство должно быть подключено к электросети через сетевую розетку с исправным заземлением.**
- **12) Если сетевая вилка или штепсельная розетка устройства служат для отключения устройства от сети, они должны быть легко доступными.**
- **13) Используйте только рекомендованные производителем дополнительные устройства и принадлежности.**
- **14) Пользуйтесь только стойками, штативами, тележками, креплениями или подставками, рекомендованными изготовителем или входящими в комплект поставки устройства. Если для перемещения устройства используется тележка, будьте осторожны чтобы не споткнуться и не получить травму.**
- **15) Отключайте устройство от сети во время грозы или при длительных перерывах в эксплуатации.**
- **16) Поручайте выполнение всех работ по ремонту устройства только квалифицированному сервисному персоналу. Ремонт требуется при повреждении устройства (например, при повреждении штекера или сетевого кабеля), если внутрь устройства попали посторонние предметы или жидкость, если устройство находилось под дождем или во влажной среде, если устройство упало на пол или плохо работает.**

# **Содержание**

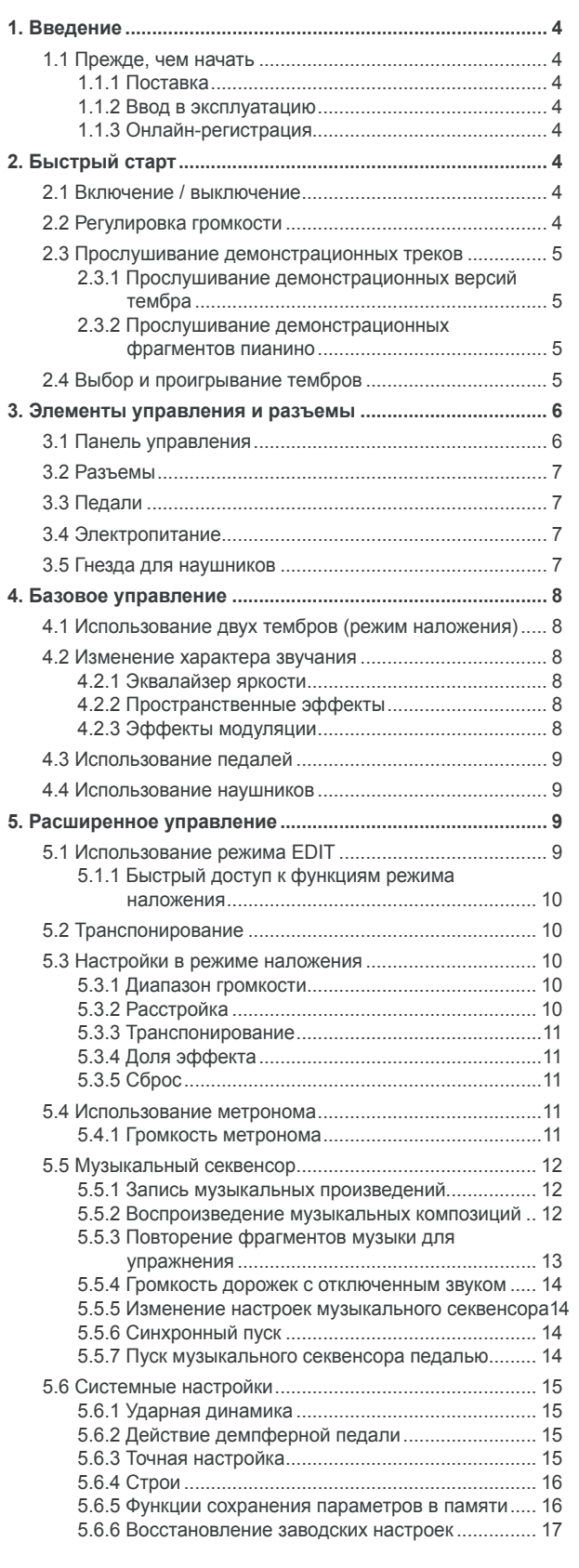

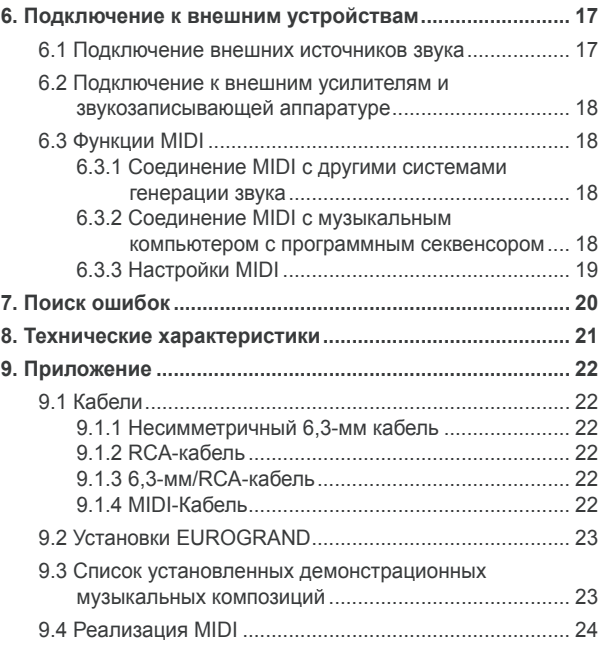

[9.5 Параметры EDIT..........................................................](#page-24-0) 25

TU

# **1. Введение**

<span id="page-3-0"></span>Поздравляем с покупкой! Купив EUROGRAND Вы приобрели цифровое пианино профессионального класса, которое ни в чем не уступает акустическим инструментам в отношении звучания и ощущения игры. Клавиатура имеет 88 взвешенных клавиш с молоточковым механизмом, которые обладают бескомпромиссной аутентичной ударной характеристикой и в сочетании со стереофоническим тон-генераторомRSM обеспечивают ни с чем не сравнимый эффект фортепьяно. Естественное пространственное звучание обеспечивается за счет высококачественных эффектов модуляции, стереофонических эффектов и акустической системы 2 x 40 ватт. Двухдорожечный секвенсор с метрономом для записи и упражнений удачно завершает концепт инструмента.

#### **1.1 Прежде, чем начать**

#### **1.1.1 Поставка**

Ваш EUROGRAND был тщательно упакован на заводе так, чтобы он не пострадал при транспортировке. Если картонный ящик, тем ни менее, повреждён, то следует немедленно проверить прибор на отсутствие внешних повреждений.

- + **При наличии повреждений НЕ посылайте прибор обратно в наш адрес, а в первую очередь незамедлительно сообщите об этом Вашему продавцу и транспортной фирме, так как в ином случае Вы теряете право на компенсацию ущерба.**
- **Всегда пользуйтесь оригинальной упаковкой во избежание повреждения прибора при его хранении или транспортировке.**
- **13 Не позволяйте маленьким детям без надзора играть с прибором или упаковочными материалами.**
- **Все упаковочные материалы должны ликвидироваться способом, безопасным для окружающей среды.**

#### **1.1.2 Ввод в эксплуатацию**

Во избежание перегрева прибора обеспечьте достаточный приток воздуха к нему и не размещайте прибор рядом с отопительными устройствами.

**13 Перегоревшие предохранители следует всегда заменять аналогичными! Нужные параметры предохранителя Вы найдёте в главе "Технические данные".**

Прибор подсоединяется к сети с помощью поставляемого стандартного сетевого кабеля с розеткой IEC. Кабель соответствует всем требованиям безопасности.

**1 © Обращаем Ваше внимание на то, что приборы должны быть всегда заземлены. В целях Вашей безопасности никогда не демонтируйте и не выводите из строя заземление и сетевой кабель.**

#### **1.1.3 Онлайн-регистрация**

Пожалуйста, зарегистрируйте Ваш новый прибор (желательно сразу после приобретения) на нашем веб-сайте http://www.behringer.com и внимательно прочтите гарантийные условия.

Фирма BEHRINGER предоставляет гарантию сроком на один год\* с момента покупки, при выявлении недостатков сборки или материала. Вы можете загрузить гарантийные условия на русском языке с нашей Web-страницы http://www.behringer.com или запросить их по телефону +65 6542 9313.

В случае неисправности мы постараемся отремонтировать Ваш прибор в кратчайшие сроки. Пожалуйста, обратитесь непосредственно к продавцу, у которого Вы приобрели прибор. Если у Вас нет такой возможности, Вы также можете обратиться непосредственно в одно из наших представительств. Список контактных адресов Вы найдете внутри оригинальной упаковки прибора (Global Contact Information/European Contact

Information). Если в списке не указан контактный адрес для Вашей страны, пожалуйста, обратитесь к ближайшему удобному для Вас дистрибьютору. Соответствующие контактные адреса Вы найдете на нашем веб-сайте http://www.behringer.com в разделе Support.

Регистрация Вашего прибора с указанием даты его покупки значительно облегчит процедуру обработки рекламации в гарантийном случае.

*Большое спасибо за Ваше сотрудничество!*

Для клиентов из стран Европейского Сообщества могут действовать другие условия.

# **2. Быстрый старт**

#### **2.1 Включение / выключение**

EUROGRAND является цифровым, то есть электронным пианино. Поэтому для инструмента необходимо электропитание и его нужно включать для работы и выключать. Далее Вы узнаете, как подключить инструмент к электропитанию.

+ **Переключатель POWER (слева возле клавиатуры) должен находиться в положении "Выкл.", если Вы устанавливаете соединение с электросетью.**

#### **ДЕРЖАТЕЛЬ ПРЕДОХРАНИТЕЛЯ / ГНЕЗДО ДЛЯ ХОЛОДНЫХ УСТРОЙСТВ по МЭК**

Подключение к сети осуществляется через гнездо для холодных устройств по МЭК. Оно соответствует требуемым положениям по технике безопасности. Подходящий сетевой кабель входит в объем поставки. При замене предохранителя обязательно применяйте тот же тип.

- 1) Соедините входящий в объем поставки сетевой кабель с предусмотренным гнездом соединительного разъёма на нижней стороне инструмента и электрической розеткой.
- 2) Нажмите на сетевой выключатель (POWER) слева возле клавиатуры для включения и выключения инструмента. Как только EUROGRAND будет готов к работе, на передней панели загорится светодиод.

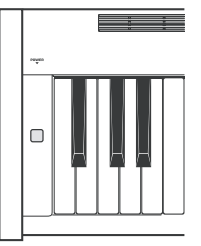

**ВЫКЛЮЧИТЕ ИНСТРУМЕНТ НА СЕТЕВОЙ ВЫКЛЮЧАТЕЛЕМ (POWER), если Вы его больше не используете. Светодиод POWER на передней стороне вновь погаснет. Запомните: Переключатель POWER при выключении не отсоединяет инструмент от электросети полностью. Поэтому вынимайте кабель из розетки, если Вы не используете инструмент длительное время.**

#### **2.2 Регулировка громкости**

Громкость встроенных динамиков EUROGRAND, а также гнезд для наушников можно регулировать следующим образом:

1) Установите регулятор громкости (MAIN VOLUME) в среднее положение между MIN и MAX.

$$
\text{MIN}(\underbrace{\fbox{min} \; \bigcirc \; \bigcirc \; \bigcirc \; \bigcirc \; \bigcirc \; \text{max}}_{\text{MAIN VOLUME}}
$$

2) Отрегулируйте громкость по своему желанию, перемещая регулятор вправо (громче) или влево (тише).

#### **Внимание**

<span id="page-4-0"></span> $E$  **EUROGRAND** может давать большую громкость. **Запомните, пожалуйста, что большая акустическая нагрузка может не только быстро утомить слух, но и постоянно ухудшать его. Поэтому постоянно используйте соразмерную громкость, прежде всего, если Вы играете с наушниками.**

#### **2.3 Прослушивание демонстрационных треков**

EUROGRAND имеет 14 демонстрационных фрагментов тембра и 15 демонстрационных фрагментов пианино. Эти музыкальные композиции демонстрируют Вам акустические возможности и многосторонность инструмента.

#### **2.3.1 Прослушивание демонстрационных версий тембра**

Далее Вы узнаете, как проигрывать 14 демонстрационных фрагментов тембра. Эти демонстрационные треки специально настроены на возможности соответствующих тембров и дают Вам представление о возможностях их применения.

1) Нажмите на кнопку DEMO.

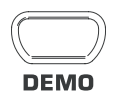

2) Нажмите на одну их 14 кнопок в секции SOUND SELECT, чтобы проиграть демонстрационный фрагмент тембра для выбранного тембра.

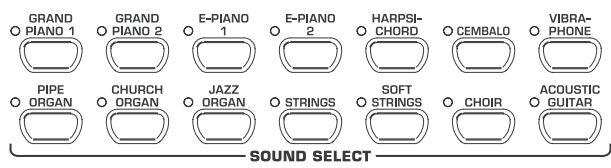

- **Для выхода из режима DEMO Вы должны вновь нажать на кнопку DEMO.**
- **Во время демонстрационного воспроизведения EUROGRAND не принимает и не посылает данные MIDI.**
- **ПЭ Чтобы перейти в режим DEMO, музыкальный секвенсор (см. главу 5.5) не должен находиться в режиме готовности к воспроизведению или записи.**

#### **2.3.2 Прослушивание демонстрационных фрагментов пианино**

Далее Вы узнаете, как проигрывать 15 демонстрационных фрагментов пианино. Эти демонстрационные фрагменты демонстрируют широкие акустические возможности тембров GRAND PIANO.

1) Нажмите на кнопку DEMO.

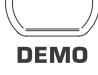

2) Выберите с помощью кнопки -/NO- и +/YES в секции VALUE/SONG желаемую композицию.

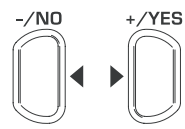

**VALUE/SONG** 

На дисплее появится:

- 1 ... 15: Номер выбранного музыкального произведения.
- ALL: Выбор всех музыкальных произведений. Воспроизведение осуществляется в хронологическом порядке.
- ShF: Выбор всех музыкальных произведений. Воспроизведение осуществляется в случайном порядке.
- 3) Нажмите на кнопку START/STOP в секторе SONG, чтобы запустить воспроизведение.

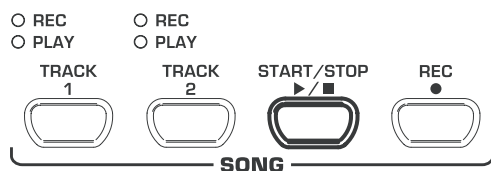

4) Вновь нажмите на кнопку START/STOP, если Вы хотите завершить воспроизведение.

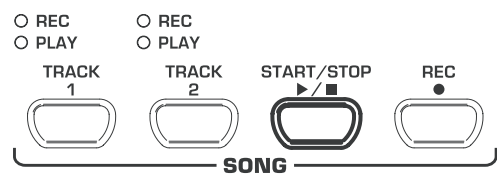

- 5) Для прослушивания следующих произведений повторите шаги 2 - 4.
- **13 Для выхода из режима DEMO Вы должны повторно нажать на кнопку DEMO.**
- **13 Обзор всех музыкальных произведений Вы найдете в гл. 9.3.**
- + **Чтобы перейти в режим DEMO, музыкальный секвенсор (см. главу 5.5) не должен находиться в режиме готовности к воспроизведению или записи.**
- **ВЫ можете настраивать темп воспроизведения демонстрационных версий пианино (см. главу 5.4).**
- + **С любым выбранным тембром Вы можете подыгрывать демонстрационным фрагменты пианино и при этом применять пространственный эффект, эффект модуляции и эффект яркости (см. главу 4.2). Вы должны осуществить выбор и настройки тембра, прежде чем перейти в режим DEMO.**

#### **2.4 Выбор и проигрывание тембров**

EUROGRAND имеет 14 различных звуков, которые охватывают широкий музыкальный спектр. Выбор тембра осуществляется в секции SOUND SELECT.

Нажмите на одну из 14 кнопок в секторе SOUND SELECT, чтобы выбрать необходимый тембр.

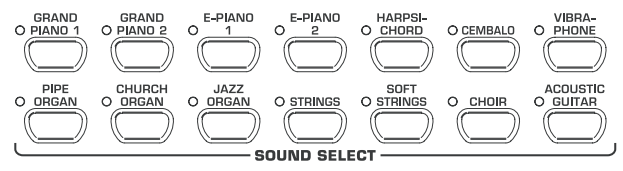

Светодиоды над кнопками индицируют выбранный тембр соответствующим светодиода на кнопке. Выбранный звук может проигрываться по всей клавиатуре.

- + **Вы можете определять за счет силы, с которой Вы ударяете по клавишам, громкость тембра (не распространяется на HARPSICHORD, CEMBALO, JAZZ-, CHURCH-, и PIPE ORGAN).**
- **ES COBET: Вы можете также выбрать два тембра.**

 $ru$ 

<span id="page-5-0"></span>**3. Элементы управления и разъемы**

# **3.1 Панель управления**

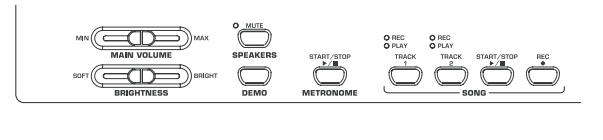

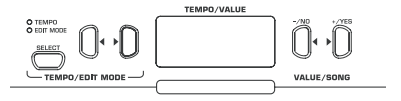

*Рис. 3.1: Элементы управления EUROGRAND*

Далее Вы узнаете об элементах управления EUROGRAND. Для улучшения обзорности пульт разделен на специальные сектора.

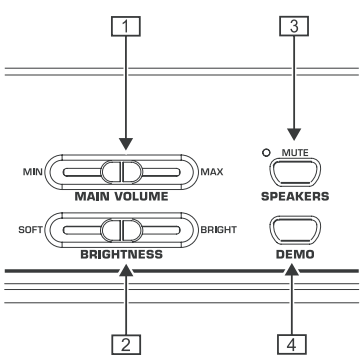

- {1} MAIN VOLUME: Предназначен для регулировки громкости встроенных динамиков, выходов для наушников и 6,3-мм выходов LINE OUT.
- <sup>2</sup> BRIGHTNESS: Предназначен для регулировки характера звучания от мягкого (влево) до звонкого (вправо).
- {3} SPEAKERS: Предназначен для включения и отключения встроенных динамиков EUROGRAND. Светодиод MUTE загорается, если на встроенных динамиках отключен звук. При использовании одних наушников встроенные динамики отключаются автоматически.
- {4} DEMO: Предназначен для включения и выключения режима DEMO.

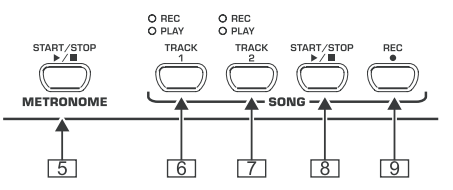

- {5} METRONOME: Предназначен для пуска и остановки клика метронома.
- {6} TRACK 1: Предназначен для выбора дорожки 1 для воспроизведения или записи. Светодиод REC горит, если была активирована дорожка для записи. Светодиод PLAY горит, если была активирована дорожка для воспроизведения с уже имеющимися данными.
- {7} TRACK 2: Предназначен для выбора дорожки 2 для воспроизведения или записи. Светодиод REC горит, если была активирована дорожка для записи. Светодиод PLAY горит, если была активирована дорожка для воспроизведения с уже имеющимися данными.
- {8} START/STOP: Предназначен для пуска и остановки воспроизведения /записи музыкального секвенсора.
- {9} REC: Предназначен для активирования режима записи.

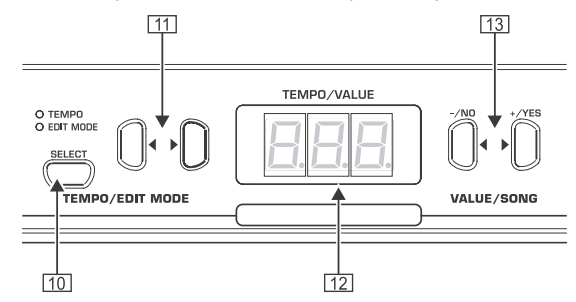

- [10] SELECT: Предназначен для выбора параметра TEMPO и страниц меню режима EDIT. В режиме EDIT загорается светодиод EDIT MODE, в режиме TEMPO - светодиод **TEMPO**
- $\boxed{11}$   $\blacktriangleleft$   $\blacktriangleright$ : В зависимости от того, какой режим был активирован кнопкой SELECT, обе кнопки служат для ввода установки темпа или для пролистывания страниц меню режима EDIT.
- [12] Дисплей: Выводит в зависимости от функции темп, номера меню или параметры.
- [13] -/NO, +/YES: Предназначены для уменьшения и увеличения представленных на дисплее параметров. Кроме того, кнопкой +/YES подтверждается выполнение определенных функций EDIT.

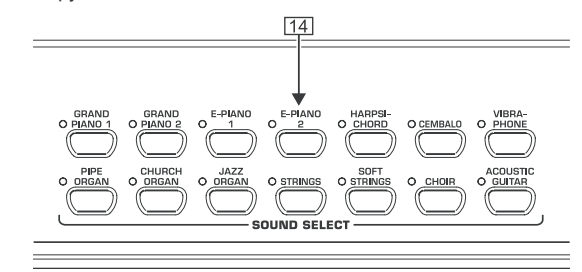

[14] SOUND SELECT: 14 кнопок предназначены для выбора тембра. В режиме DEMO ими можно выбирать отдельные демонстрационные фрагменты тембра.

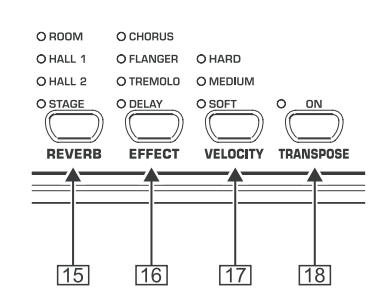

- [15] REVERB: Предназначен для выбора одного из четырех пространственных эффектов реверберации (ROOM, HALL 1, HALL 2, STAGE) для выбранного тембра. Горящий светодиод обозначает активный эффект. Если не горит ни один из светодиодов, то ни один из пространственных эффектов не применяется.
- [16] EFFECT: Предназначен для выбора одного из четырех эффектов модуляции (CHORUS, FLANGER, TREMOLO, DELAY) для выбранного тембра. Горящий светодиод обозначает активный эффект. Если не горит ни один из светодиодов, то ни один из эффектов модуляции не применяется.

 $ru$ 

- <span id="page-6-0"></span>[17] VELOCITY: Предназначен для согласования ударной динамики между мягким (SOFT), средним (MEDIUM) и твердым (HARD) ударом. Горящий светодиод обозначает активную настройку. Если не горит ни один из светодиодов, то ударная динамика выключена, и нажатие на клавишу вызовет независимо от силы удара фиксированное значение громкости.
- [18] TRANSPOSE: Предназначен для настройки клавиатуры / транспонирование высоты звука.

# **3.2 Разъемы**

Разъемы EUROGRAND находятся на нижней стороне клавиатурной панели.

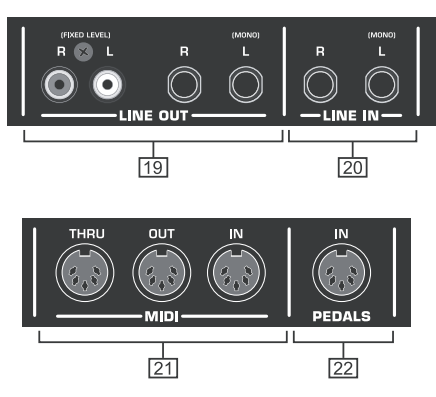

*Рис. 3.2: Разъемы EUROGRAND*

- [19] LINE OUT: Для выхода сигналов EUROGRAND имеются два различных гнезда LINE OUT.
	- = **6,3-мм разъемы:** Через 6,3-мм разъемы («джеки») дополнительно к звукам EUROGRAND выводятся сигналы устройств, подключенных через гнезда LINE IN. Уровень выходного сигнала зависит от положения регулятора MAIN VOLUME.
	- ▲ **RCA-разъемы:** RCA-разъемы («тюльпаны») выводят исключительно звуки EUROGRAND с постоянным уровнем. Сигналы, передаваемые от дополнительных проигрывающих устройств через гнезда LINE IN, не выводятся.
- [20] LINE IN: Предназначен для подключения дополнительных проигрывающих устройств (напр., CD-плеер, драмкомпьютер). Подключенные источники сигналов передаются через 6,3-мм разъемы LINE OUT и встроенные динамики.
- [21] MIDI: Три гнезда MIDI обеспечивают возможность подключения внешней аппаратуры MIDI, напр., аппаратного звукового модуля, секвенсора и т.д., к EUROGRAND.
	- **4** Через гнездо IN можно принимать данные MIDI, с помощью которых можно управлять генерацией звука в EUROGRAND.
	- ▲ Через гнездо OUT передаются данные MIDI, посылаемые клавиатурой, педалями и некоторыми элементами управления EUROGRAND.
	- **Через гнездо THRU вновь выводятся данные** MIDI, которые поступают в неизмененном виде на гнездо MIDI IN (транзитное прохождение). Гнездо предназначено для подключения дополнительных устройств MIDI.
- [22] PEDALS: Подключение блока педалей EUROGRAND (EG2180).

#### **3.3 Педали**

EUROGRAND имеет три педали, такие же как в акустических роялях.

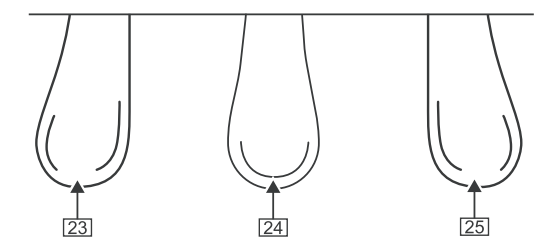

- [23] Педаль демпферная / пиано: Предназначена для игры особенно легких, воздушных пассажей.
- [24] Педаль Sostenuto: Предназначена для удержания тонов, которые при нажатии на педаль уже были взяты и еще не прозвучали. Все следующие ударяемые клавиши глушатся обычным образом.
- [25] Педаль приглушающая / форте: Предназначена для удержания тонов, которые уже были взяты и еще не прозвучали. Все следующие звуки также задерживаются.

#### **3.4 Электропитание**

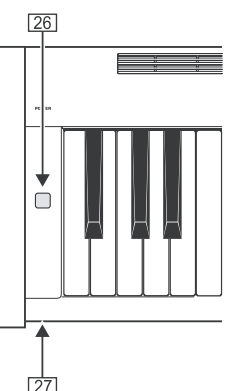

- [26] POWER: Предназначен для включения и выключения EUROGRAND.
- + **Обратите внимание на то, что выключатель POWER не отсоединяет устройство от сети полностью. Поэтому, если оно долгое время не будет использоваться, то следует вынуть вилку сетевого кабеля из розетки.**
- [27] Светодиод: Горит, если EUROGRAND готов к работе.

#### **3.5 Гнезда для наушников**

Гнезда для наушников находятся на нижней стороне клавиатурной панели слева впереди.

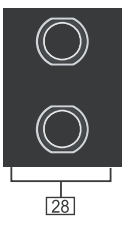

[28] Гнезда предназначены для подключения для наушников. Громкость нельзя регулировать отдельно.

# **4. Базовое управление**

<span id="page-7-0"></span>Далее Вы узнаете, как помимо уже описанных функций Вашего EUROGRAND использовать дальнейшие базовые функции.

# **4.1 Использование двух тембров (режим наложения)**

Вместо одного тембра Вы можете одновременно играть на EUROGRAND также два тембра. Они накладываются друг на друга, и затем их можно играть по всей клавиатуре.

1) Нажмите в секторе SOUND SELECT одновременно на обе кнопки тембров, которые Вы хотите наложить друг на друга.

На выбранные тембры указывают горящие светодиоды над кнопками.

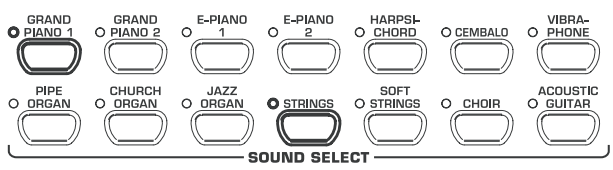

В примере накладываются друг на друга тембры "GRAND PIANO 1" и "STRINGS".

+ **Чтобы выйти из режима наложения, нажмите на любую кнопку в секторе SOUND SELECT. За счет этого Вы выберите опять один тембр.**

#### **4.2 Изменение характера звучания**

Вы можете изменять характер тембров с помощью эквалайзера пространственных эффектов, эффектов модуляции и эффектов яркости.

#### **4.2.1 Эквалайзер яркости**

С помощью эквалайзера яркости Вы можете менять характер тембров от мягкого до яркого.

- 1) Отрегулируйте характер звучания с помощью регулятора BRIGHTNESS следующим образом:
	- **Переместите регулятор влево (SOFT) для мягкого,** глухого звука.
	- = Переместите регулятор вправо (BRIGHT) для яркого, звонкого звука.

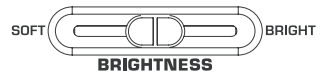

#### **4.2.2 Пространственные эффекты**

EUROGRAND имеет пространственные эффекты для имитации игры в четырех различных реверберационных помещениях. При выборе тембра автоматически выбирается подходящий эффект. Однако по желанию Вы можете в любое время выбрать другой эффект. Предлагаются следующие имитации реверберационного помещения:

- **ROOM:** Характеристика небольшого помещения.
- **HALL 1:** Характеристика небольшого концертного зала.
- **HALL 2:** Характеристика большого концертного зала.
- **STAGE:** Характеристика типичной сцены.
- 1) Нажимайте на кнопку REVERB, пока не будет выбран необходимый эффект.

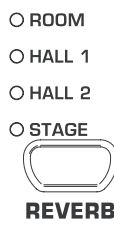

Активный эффект индицируется светящимся светодиодом перед называнием эффекта.

- **Если не горит ни один из четырех светодиодов, то пространственный эффект выключен.**
- 2) Удерживайте кнопку REVERB в нажатом состоянии, устанавливая при этом кнопками -/NO и +/YES в секторе VALUE/SONG соотношение оригинального сигнала к сигналу эффекта.

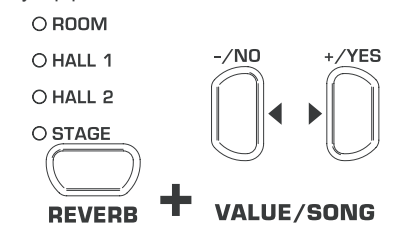

На дисплее появится:

0 ... 20: Доля эффектов

- ( 0 = нет эффекта, 20 = много эффекта)
- 3) Удерживая нажатой кнопку REVERB, нажмите одновременно на кнопку -/NO- и +/YES, если Вы хотите вновь вызвать заводскую настройку.

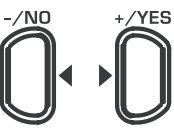

#### **VALUE/SONG**

#### **4.2.3 Эффекты модуляции**

EUROGRAND имеет эффект модуляции с четырьмя различными типами эффектов. При выборе некоторых тембров автоматически предварительно выбирается подходящий эффект. Однако по желанию Вы можете в любое время выбрать другой эффект. Имеются следующие эффекты модуляции:

**CHORUS:** Эффект хоруса. Делает звук шире.

- **FLANGER:** Смещенное по времени наложение звука. Вызывает «парящий» звук.
- **TREMOLO:** Быстрое, непрерывно повторяющееся изменение громкости звука.
- **DELAY:** Эффект эха. Создает смещенные по времени, ослабляющиеся повторения звука.
- 1) Нажимайте на кнопку EFFECT, пока не будет выбран необходимый эффект.

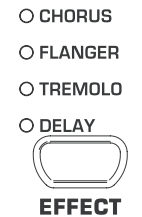

Выбранный эффект передается горящим светодиодом перед названием эффекта.

+ **Если не горит ни один из четырех светодиодов, то эффект модуляции выключен.**

ru

<span id="page-8-0"></span>2) Удерживайте кнопку EFFECT нажатой, устанавливая при этом кнопками -/NO и +/YES в секции VALUE/SONG соотношение оригинального сигнала к сигналу эффекта.

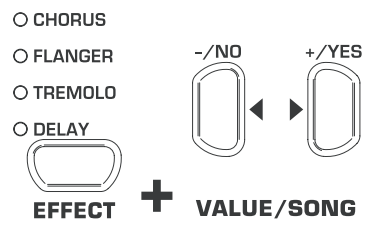

На дисплее появится:

0 ... 20: Доля эффектов

 $(  $0 = 0$  Her by  $20 = 0$  Chagrange)$ 

3) Удерживая нажатой кнопку EFFECT, нажмите одновременно кнопки -/NO и +/YES, если Вы хотите вновь вызвать заводскую настройку.

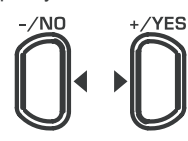

#### **VALUE/SONG**

#### **4.3 Использование педалей**

EUROGRAND имеет три педали. Они соответствуют по своей функции педалям в акустических роялях. Использование педалей осуществляется, как правило, согласно нотной литературе по специальным нотными символам.

- **4 Демпферная педаль /пиано (слева):** Демпферная педаль обеспечивает тихий приглушенный звук. Используйте педаль для музыкальных пассажей, которые играются особенно тихо (pianissimo).
- 1) Нажмите и удерживайте педаль, чтобы приглушено играть все последующие звуки.
- 2) Отпустите педаль, если Вы вновь хотите играть нормально.
- **ВЫ можете настроить действие демпферной педали (см. главу 5.6.2).**
- **Педаль состенуто (по центру):** С помощью педали состенуто Вы можете удерживать отдельные звуки. Уже взятые звуки - если педаль нажата - удерживаются, если они еще не прозвучали. Все последующие ноты приглушаются вышеописанным образом. Это позволяет, например, играть ноту, которая удерживается с помощью педали, в то время как последующие ноты можно играть staccato (отрывисто).
- 1) Возьмите звуки, которые Вы хотите удержать.
- 2) Нажмите на педаль, чтобы удерживать только что взятые звуки.
- 3) Возьмите следующие звуки. Они звучат обычно.
- 4) Отпустите педаль, если Вы вновь хотите играть нормально.
- **Педаль сустейна/форте (справа):** С помощью педали сустейна Вы можете удерживать взятые и играемые в последствии звуки, не удерживая клавиши. Педаль сустейна часто используется, чтобы добиться полного звучания. Это наиболее часто используемая педаль пианино.
- 1) Возьмите звуки, которые Вы хотите удержать.
- 2) Нажмите на педаль, чтобы удерживать только что взятые и играемые впоследствии звуки.
- 3) Отпустите педаль, если Вы вновь хотите играть нормально.

#### **4.4 Использование наушников**

EUROGRAND имеет два гнезда для наушников, которые находятся на нижней стороне клавиатурной панели слева впереди. Использование наушников удобно тем, что Вы можете репетировать, не мешая при этом другим. Через второе гнездо для наушников может слушать, одновременно, второй человек, например, преподаватель музыки, так что уроки при желании могут проходить и с наушниками.

1) Установите громкость с помощью регулятора MAIN VOLUME на небольшое значение (ползунок в левой половине диапазона регулирования).

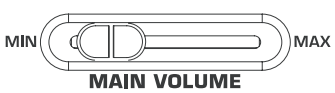

- 2) Соедините наушники со свободным гнездом на нижней стороне клавиатурной панели.
- 3) Установить во время игры необходимую громкость с помощью регулятора MAIN VOLUME.

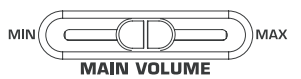

4) Включите или выключите по своему желанию встроенные динамики EUROGRAND с помощью кнопки SPEAKERS.

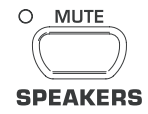

- **При подключении наушников встроенные динамики EUROGRAND отключаются и загорается светодиод MUTE над кнопкой SPEAKERS.**
- **Если ни одни наушники больше не соединены с гнездами, то встроенные динамики EUROGRAND вновь автоматически включаются и светодиод MUTE над кнопкой SPEAKERS гаснет.**

# **5. Расширенное управление**

Далее Вы узнаете о расширенных функциях управления Вашего EUROGRAND.

#### **5.1 Использование режима EDIT**

Многие расширенные функции управления Вашего EUROGRAND можно вызвать в режиме EDIT. Далее приведен порядок настройки в режиме EDIT.

- **13 Если во время следующих процедур от Вас потребуют перейти в режим EDIT, то, пожалуйста, всегда следуйте дальнейшим указаниям, чтобы выбрать функцию и установить значения.**
- 1) Нажимайте на кнопку SELECT в секторе TEMPO/EDIT MODE, пока не загорится светодиод EDIT MODE.

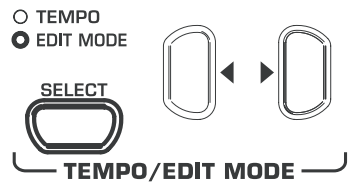

2) Пролистайте с помощью кнопок  $\blacklozenge$  функции, пока Вы не выберите необходимую функцию (напр., Е1).

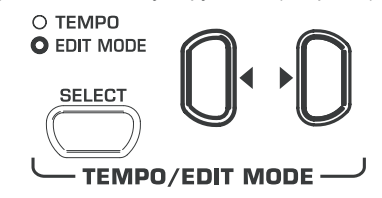

# <span id="page-9-0"></span>EUROGRAND

3) Установите с помощью кнопок -/NO и +/YES в секторе VALUE/SONG необходимое значение.

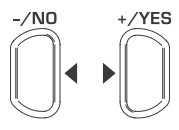

#### **VALUE/SONG**

#### **5.1.1 Быстрый доступ к функциям режима наложения**

С помощью следующей процедуры Вы получаете прямой доступ к страницам меню режима наложения.

1) Удерживайте нажатыми обе кнопки тембров, которые Вы выбрали для режима наложения (напр., GRAND PIANO 1 и STRINGS) и нажмите на кнопку SELECT в секции TEMPO/ EDIT MODE.

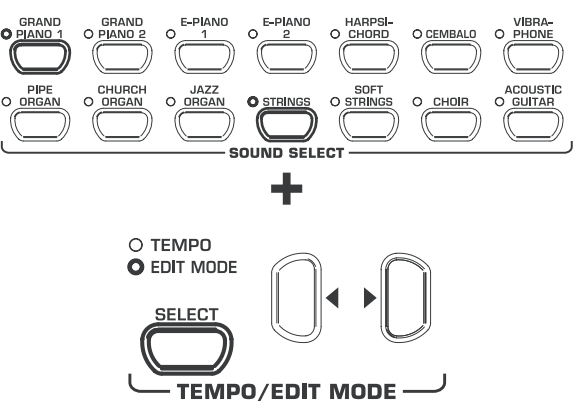

Светодиод EDIT MODE загорается и вызывается страница EDIT E3.1.

#### **5.2 Транспонирование**

Тон-генератор в EUROGRAND можно транспонировать с полутоновым шагом («поклавишно») вверх или вниз. Это нужно, если Вы, например, хотите сыграть произведение в простой тональности с немногими знаками альтерации или вообще без них (напр., до-мажор), а инструмент должен звучать в тяжело играемой тональности со многими знаками альтерации (напр., ре-бемоль мажор).

Пример: Ре-бемоль мажор имеет 5 бемолей. Нужно использовать много черных клавиш, чтобы играть в этой тональности. Транспонировав клавиатуру на 1 полутон вверх, данный звукоряд можно будет сыграть на одних белых клавишах гаммы *до мажор*.

Транспонирование на целые октавы(12 полутонов) может быть полезной для того, чтобы было удобнее проигрывать низкие звуки в среднем регистре.

1) Удерживайте кнопку TRANSPOSE нажатой и настройте с помощью кнопок -/NO и +/YES в секции VALUE/SONG необходимый интервал транспонирования с полутоновым шагом.

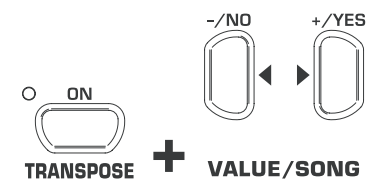

На дисплее появится:

- 0: Нет транспонирования (заводская настройка).
- $1 \ldots 12$ : Транспонирование на установленное количество полутоновых шагов вверх.
- -1 ... -12: Транспонирование на установленное количество полутоновых шагов вниз.
- 2) Отпустите кнопку TRANSPOSE, если Вы установили необходимое значение.
- **ES Светодиод над кнопкой TRANSPOSE горит, если транспонирование активно, т.е. установлено значение больше или меньше** 0**.**
- **ECЛИ ИНТЕРВАЛ ТРАНСПОНИРОВАНИЯ УЖЕ УСТАНОВЛЕН, ТО нажатием на кнопку TRANSPOSE интервал транспонирования можно включить и выключить.**

#### **5.3 Настройки в режиме наложения**

В режиме наложения можно осуществлять дополнительные настройки, чтобы еще лучше оформить одновременную игру с двумя тембрами.

Все тембры пронумерованы от 1 до 14. Их очередность указывает, какие тембры внутри являются голосом 1, а какие голосом 2. Эта очередность важна, если Вы хотите осуществить изменения для соответствующего тембра.

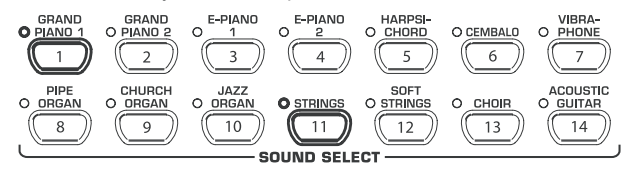

В примере оба тембра GRAND PIANO 1 и STRINGS используются в режиме наложения. GRAND PIANO 1 имеет внутренний номер 1, STRINGS - номер 11. Тембр с меньшим значением внутри является голосом 1 (в этом случае GRAND PIANO 1), тембр с более высоким значением - голосом 2 (в этом случае STRINGS).

- + **Ознакомьтесь с последовательностью голосов для выбранной Вами комбинации тембров и определитесь, для какого голоса Вы будете в последствии осуществить настройки.**
- **ПЭ Для настройки следующих функций Вы должны создать комбинацию наложения из двух тембров (см. главу 4.1).**

#### **5.3.1 Диапазон громкости**

С помощью этой функции Вы можете изменять диапазон громкости выбранных тембров.

**18 Для этой функции Вы должны использовать режим EDIT (см. главу 5.1) и вызвать следующую функцию.**

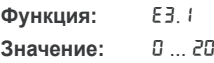

**Описание:**

- 10: Одинаковая громкость голоса 1 и голоса 2 ... 10: Голос 2 громче голоса 1
- 10 ...: Голос 1 громче голоса 2

#### **5.3.2 Расстройка**

С помощью этой функции Вы можете слегка расстроить выбранные тембры относительно друг друга.

**• Для этой функции Вы должны использовать режим EDIT (см. главу 5.1) и вызвать следующую функцию.**

**Функция:** E3.2 **Значение:** -10 ... 10 **Описание:** 0: Одинаковая высота звука голоса 1 и голоса 2

- ... 0: Голос 2 выше голоса 1
- 0 ...: Голос 1 выше голоса 2

# **EUROGRAND**

### **5.3.3 Транспонирование**

<span id="page-10-0"></span>С помощью этой функции Вы можете транспонировать выбранные тембры на одну октаву вниз или вверх. В зависимости от комбинации тембров такое транспонирование может сделать звук более гормоничным.

+ **Для этой функции Вы должны использовать режим EDIT (см. главу 5.1) и вызвать следующую функцию.**

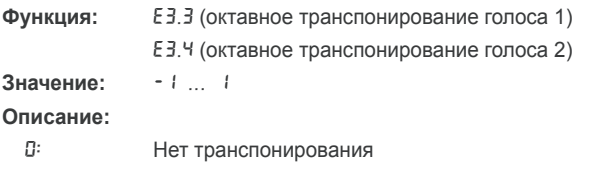

-1: Транспонирование на одну октаву вниз 1: Транспонирование на одну октаву вверх

#### **5.3.4 Доля эффекта**

С помощью этой функции Вы можете изменить долю эффекта модуляции для выбранных тембров.

**13 Для этой функции Вы должны использовать режим EDIT (см. главу 5.1) и вызвать следующую функцию.**

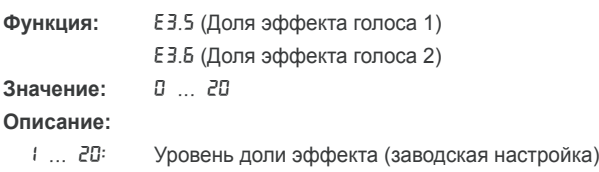

0: Нет эффекта

**5.3.5 Сброс**

С помощью этой функции Вы можете сбрасывать все настройки, осуществленные для режима наложения.

**1 ПАЗ Для этой функции Вы должны использовать режим EDIT (см. главу 5.1) и вызвать следующую функцию.**

**Функция:** E3.7

**Значение:** -

**Описание:** Для выполнения функции Вам нужно нажать на кнопку +/YES.

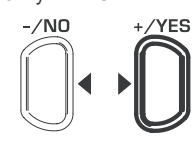

#### **VALUE/SONG**

#### **5.4 Использование метронома**

EUROGRAND имеет встроенный метроном, который Вы можете использовать как для помощи во время упражнениий или для записи игры во встроенный музыкальный секвенсор.

Далее Вы узнаете, как пользоваться метроном:

1) Нажмите на кнопку METRONOME, чтобы запустить или остановить метроном.

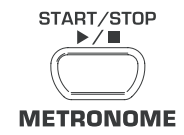

Отбивание такта передается на дисплее мигающими точками. Одновременное свечение всех точек означает начало такта.

2) Нажимайте на кнопку SELECT в секторе TEMPO/EDIT MODE до тех пор, пока не загорится светодиод TEMPO.

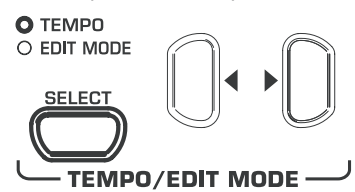

3) Установите с помощью обеих кнопок < > необходимый темп.

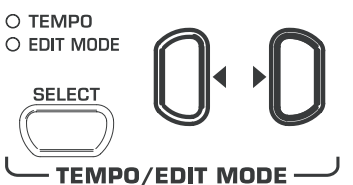

4) Удерживая кнопку METRONOME нажатой, устанавите кнопками -/NO и +/YES в секции VALUE/SONG количество ударов (кликов) на один такт.

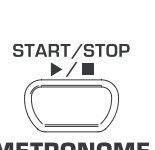

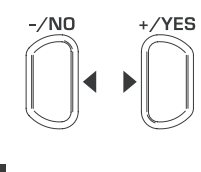

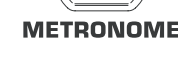

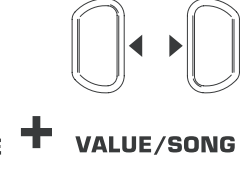

На дисплее появится:

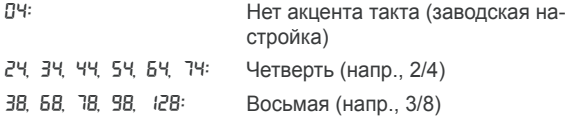

### **5.4.1 Громкость метронома**

С помощью этой функции Вы можете настроить громкость метронома.

**18 Для этой функции Вы должны использовать режим EDIT (см. главу 5.1) и вызвать следующую функцию.**

**Функция:** E5

**Значение:** 1 ... 20

**Описание:**

 $1 \ldots$  20: Громкость метронома (  $1 = \text{тиxo}, 20 = \text{rpомko}$ )

С помощью следующей процедуры Вы вызовете страницу меню с установкой громкости метронома.

1) Удерживайте кнопку METRONOME нажатой, нажимая на кнопку SELECT в секции TEMPO/EDIT MODE.

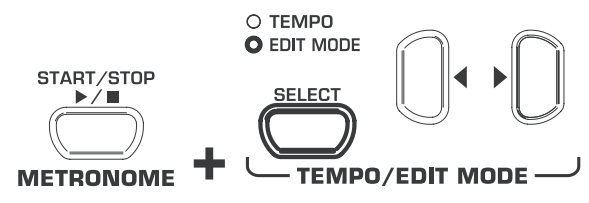

Светодиод EDIT MODE загорается и вызывается страница EDIT E5.

#### **5.5 Музыкальный секвенсор**

<span id="page-11-0"></span>EUROGRAND имеет двухдорожечный секвенсор, с помощью которого Вы можете записывать и воспроизводить музыкальную композицию. Для записи каждой из двух дорожек Вы можете использовать один или два тембра. Таким образом, можно воспроизводить одновременно до четырех тембров на секвенсоре. Кроме того, при воспроизведении с секвенсора Вы можете также параллельно играть, чтобы реализовать комплексное исполнение с различными тембрами (до шести).

Музыкальный секвенсор помогает также в репетиции музыкальных произведений. Например, Вы можете записывать левую и правую руку произведения отдельно на обеих дорожках. Во время воспроизведения отключите одну дорожку (руку) и сыграйте эту часть сами. Так Вы можете упражнять каждую руку по отдельности в музыкальном контексте.

#### **5.5.1 Запись музыкальных произведений**

Далее Вы узнаете, как записывать музыкальные композиции с помощью встроенного музыкального секвенсора.

1) Нажмите на кнопку REC. Светодиод REC над кнопкой TRACK 1 или TRACK 2 загорается. Мигающие точки на дисплее загораются в установленном темпе метронома и представляют отбивание такта. EUROGRAND находится теперь в режиме записи.

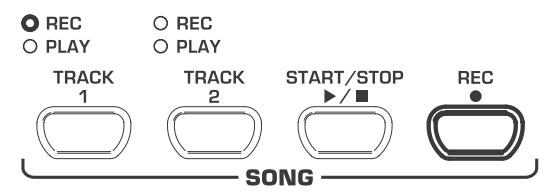

- **Память музыкального секвенсора рассчитана прим. на 10.000 нот. Однако в зависимости от использования педалей их количество может уменьшиться.**
- **Вы можете выйти из режима записи нажатием на кнопку REC.**
- 2) Установите темп и вид такта метронома, если это необходимо, согласно описанию в гл. 5.4.
- 3) Нажимайте на кнопку TRACK 1, пока светодиод REC над соответствующей кнопкой не загорится красным цветом, т.е. будет выбрана дорожка 1 для записи. Если Вы уже выполнили запись, то последняя выбранная дорожка вновь переключается на запись. Если Вы хотите записать другую дорожку, то Вы должны выбрать другую дорожку для записи.

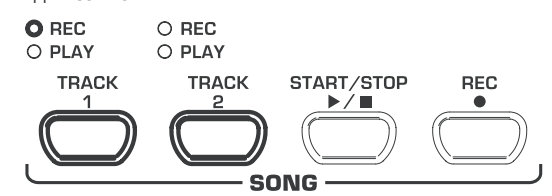

#### **Внимание**

- + **Если горит светодиод PLAY какой-либо дорожки, то это означает, что на этой дорожке уже записаны ноты. Если Вы вновь выберите эту дорожку для записи (светодиод REC горит красным цветом), то прежняя запись на этой дорожке стирается.**
- 4) Выберите в секторе SOUND SELECT какой-либо тембр. Вы можете также выбрать комбинацию тембров (см. главу 4.1) для записи.

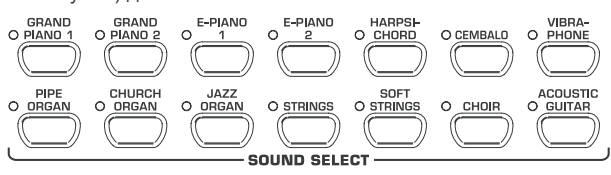

5) Включите акустический сигнал метронома нажатием на кнопку METRONOME, если Вы хотите осуществить Вашу запись с метроном.

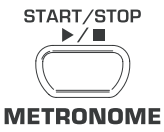

6) Запустите запись, нажав на кнопку START/STOP или начав непосредственно играть на клавиатуре. Текущий такт будет считаться на на дисплее.

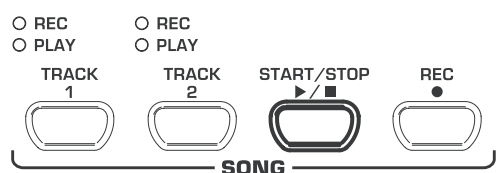

- **EGT и показание начнет мигать во время записи и на дисплее появится FUL, то память записывающего устройства заполнена.**
- 7) Все данные, записанные до этого момента, сохранятся, но процесс записи прервется, остановите секвенсор повторным нажатием на кнопку START/STOP.

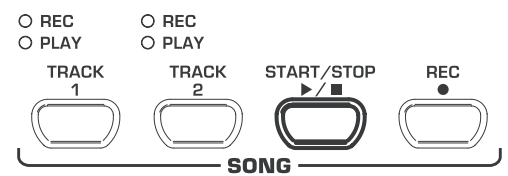

- + **При этом осуществляется автоматический выход из режима записи.**
- 8) Чтобы записать вторую дорожку, повторите весь процесс. Но выберите в шаге 3 TRACK 2 вместо TRACK 1.
- **СОВЕТ: Если Вы записали правую руку музыкального произведения, которое Вы хотите поупражнять, на дорожке 2, а левую руку - на дорожке 1 (напр., преподавателя музыки), то Вы можете репетировать, отключив одну из обеих дорожек, при воспроизведении соответствующую другую часть.**
- **13 СОВЕТ: Клик метронома Вы можете остановить повторным нажатием на кнопку METRONOME.**
- **Если Вы вновь выберите уже записанную дорожку для записи, то прежняя запись сотрется и будет заменена новой записью.**
- **Если Вы не хотите, чтобы была слышна уже записанная дорожка, то, прежде чем перейти в режим записи, нажимайте на кнопку TRACK этой дорожки, пока не погаснет зеленый светодиод PLAY над кнопкой.**

#### **5.5.2 Воспроизведение музыкальных композиций**

Далее Вы узнаете, как можно воспроизводить записанное Вами музыкальное произведение

1) Нажимайте на кнопку TRACK 1 и TRACK 2, пока не загорится зеленый светодиод PLAY над соответствующей кнопкой, чтобы активировать необходимые дорожки для воспроизведения.

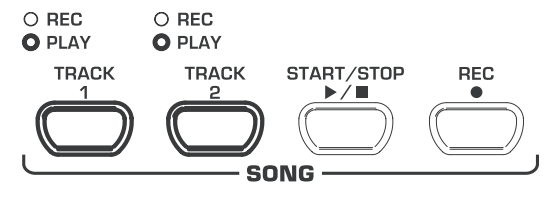

- <span id="page-12-0"></span>**ES Вы можете активировать только дорожки для воспроизведения, которые уже содержат нотные данные.**
- 2) Если Вам нужно воспроизведение с использованием клика метронома, нажмите на кнопку METRONOME, чтобы включить метроном.

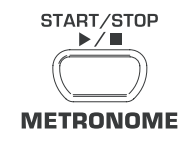

3) Нажимайте на кнопку SELECT в секторе TEMPO/EDIT MODE, пока не загорится светодиод TEMPO и установите с помощью обеих кнопок < > необходимый темп воспроизведения.

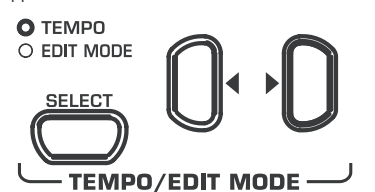

- **Воспроизведение в оригинальном темпе записи возможно, если одновременно нажать на обе кнопки**  < >**.**
- 4) Запустите воспроизведение, нажав на кнопку START/STOP. Текущий такт будет постоянно выводиться на дисплее.

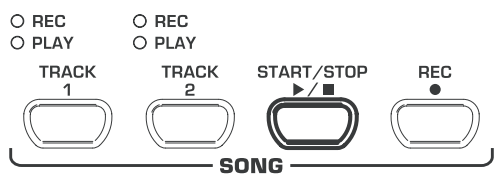

- **ES Вы можете во время воспроизведения в любое время подключать и отключать обе дорожки.**
- **Вы можете подыгрывать музыкальному секвенсору во время воспроизведения с текущим выбранным тембром.**
- + **СОВЕТ: Если записали правую руку на дорожке 2, а левую руку на дорожке 1, то Вы можете репетировать, отключив одну из обеих дорожек, соответствующую другую часть. Громкость дорожки с отключенным звуком можно регулировать, так что она при желание может параллельно тихо идти как сопровождение (см. главу 5.5.4).**
- 5) Если Вы хотите остановить воспроизведение, вновь нажмите на кнопку START/STOP.

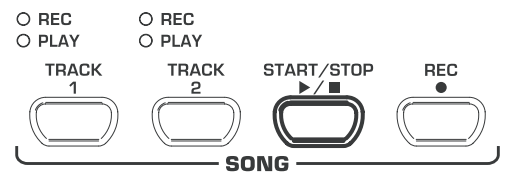

#### **5.5.3 Повторение фрагментов музыки для упражнения**

Далее Вы узнаете, как можно вновь проиграть определенный фрагмент записанного музыкального произведения. Эта функция идеальна, чтобы отдельно поупражнять трудный пассаж, который наиграл Вам преподаватель.

+ **Чтобы рационально применять эту функцию для упражнения, левую и правую руку нужно записать отдельно на дорожки 1 и 2. В этом случае Вы можете воспроизводить одну руку на секвенсоре, а другую руку - поупражнять.** 

1) Выберите необходимые дорожки для воспроизведения, так чтобы загорелся светодиод PLAY над соответствующей кнопкой TRACK.

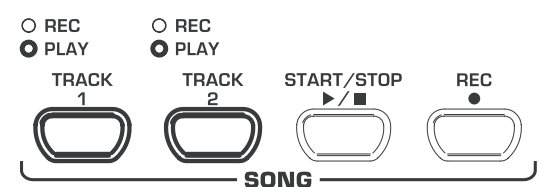

- **13 Громкость дорожки с отключенным звуком можно регулировать (см. главу 5.5.4).**
- 2) Нажмите на кнопку START/STOP, чтобы запустить воспроизведение необходимой дорожки.

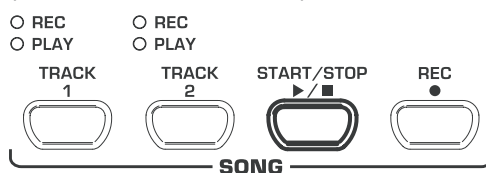

3) Нажмите на кнопку SELECT в секторе TEMPO/EDIT MODE, если воспроизведение дойдет до момента, с которого Вы хотите запустить повторение.

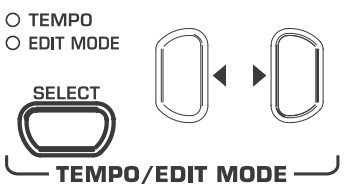

На дисплее появится:

- A-: Точка пуска петли повторения установлена.
- 4) Вновь нажмите на кнопку SELECT, как только воспроизведение достигнет момента, в котором должно прекратиться повторение.

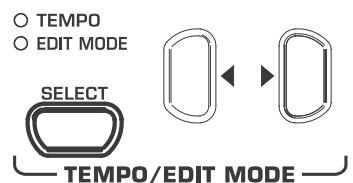

На дисплее появится:

A-b: Конечная точка петли повторения установлена.

Фрагмент музыки теперь будет постоянно повторяться, так что Вы можете репетировать его до тех пор, пока не овладеете им.

5) Остановите воспроизведение нажатием на кнопку START/ STOP, если Вы закончили репетировать с фрагментом музыки.

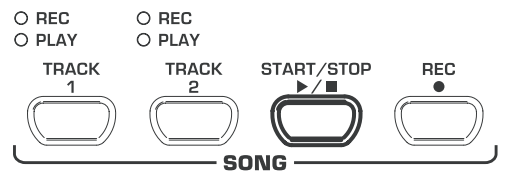

- **13 Чтобы вновь выйти из режима повторения, достаточно вновь нажать на кнопку SELECT.**
- + **Фрагмент, отмеченный для повторения, при выходе из режима музыкального секвенсора автоматически сбрасывается.**

#### <span id="page-13-0"></span>**5.5.4 Громкость дорожек с отключенным звуком**

С помощью этой функции Вы можете регулировать громкость дорожек с отключенным звуком.

**1 Для этой функции Вы должны использовать режим EDIT (см. главу 5.1) и вызвать следующую функцию.**

**Функция:** E6 **Значение:** 0 ... 20 **Описание:**

- 1 ... 20: Громкость дорожки с отключенным звуком (заводская настройка: 5)
- 0: Дорожки с отключенным звуком не слышны

#### **5.5.5 Изменение настроек музыкального секвенсора**

Далее Вы узнаете, как после осуществления записи осуществить последующие изменения в свойствах воспроизведения музыкального секвенсора.

Вы можете для каждой из обеих дорожек индивидуально изменять следующие настройки:

 $\blacktriangle$  Тембр (см. главу 2.4)

ru

- = Доля пространственных эффектов (см. главу 4.2.2)
- = Доля эффектов модуляции (см. главу 4.2.3)
- $\blacktriangle$  Тембры наложения (см. главу 4.1 и главу 5.3)

Для всего музыкального произведения Вы можете изменить следующие глобальные настройки:

- $\blacktriangle$  Темп (см. главу 5.4)
- $\triangle$  Вид такта (см. главу 5.4)
- $\blacktriangle$  Тип пространственного эффекта (см. главу 4.2.2)
- Тип эффекта модуляции (см. главу 4.2.3)
- 1) Нажмите на кнопку REC в секторе SONG, чтобы перейти в режим записи. Светодиод REC над кнопкой TRACK 1 или TRACK 2 загорается и мигающие точки на дисплее загораются в установленном темпе метронома и представляют отбивание такта.

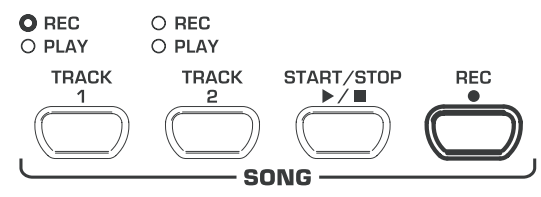

- + **При выполнении следующих шагов не нажимайте на кнопку START/STOP, так как в противном случае осуществится новая запись на выбранную дорожку и записанные до этого данные будут перезаписаны.**
- 2) Выберите с помощью кнопок TRACK дорожку, настройки которой Вы хотите изменить. Чтобы изменить глобальные настройки (напр., темп, вид такта и т.д.), выберите любую дорожку.

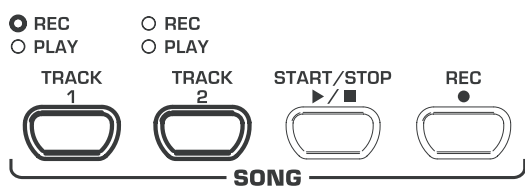

- 3) Осуществите необходимые изменения. Для этого действуйте в порядке, описанном в вышеприведенных главах.
- 4) Повторите шаг 2 в случае необходимости для другой дорожки.

5) Нажмите на кнопку REC, чтобы выйти из режима записи.

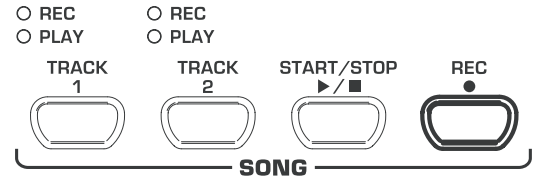

Теперь изменения сохранены в секвенсоре. Если Вы будете проигрывать музыкальное произведение, то воспроизведение осуществляется с новыми настройками. Старые настройки стираются.

#### **5.5.6 Синхронный пуск**

Вы можете привести музыкальный секвенсор в режим готовности к воспроизведению, так что воспроизведение начнется одновременно первым нажатием на клавишу на клавиатуре. Эта функция может пригодиться, если Вы хотите использовать музыкальный секвенсор для сопровождения. Функцию можно также использовать в режиме DEMO.

1) Убедитесь, что дорожки, которые Вы хотите воспроизводить, активированы (светодиод PLAY над соответствующей кнопкой TRACK горит зеленым цветом). Активируйте дорожки в случае необходимости нажатием на соответствующую кнопку TRACK в секторе SONG.

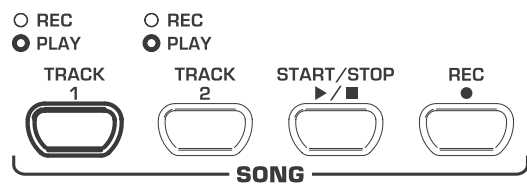

2) Удерживайте одну из актированных кнопок TRACK нажатой и нажмите одновременно на кнопку START/STOP в секции SONG.

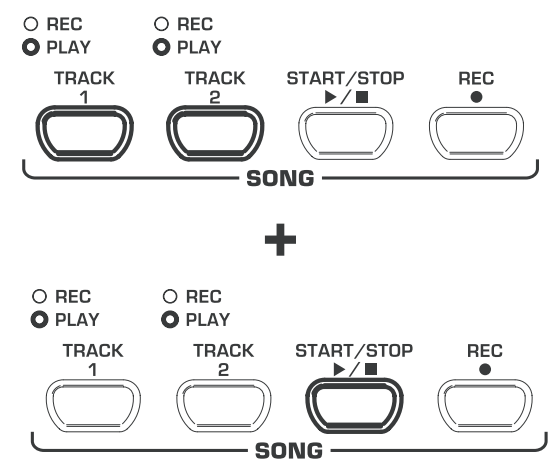

В нижнем правом углу дисплея в темпе метронома начинает гореть точка, которая сигнализирует о готовности синхронного пуска. Если Вы нажмете на клавишу на клавиатуре, то музыкальный секвенсор начнет сразу воспроизведение.

**18 Чтобы вновь выйти из режима синхронного пуска, просто повторите шаг 2.** 

#### **5.5.7 Пуск музыкального секвенсора педалью**

С помощью этой функции Вы можете изменить функцию левой демпферной педали, так что музыкальный секвенсор можно будет запускать и останавливать левой педалью. Эта функция может пригодиться, если Вы хотите исполнять музыкальное произведение вживую, а музыкальный секвенсор запустить для сопровождения только на более позднем фрагменте произведения. В режиме DEMO Вы можете с помощью соответствующей настройки также использовать педаль для пуска и остановки воспроизведения.

<span id="page-14-0"></span>**• Для этой функции Вы должны использовать режим EDIT (см. главу 5.1) и вызвать следующую функцию.**

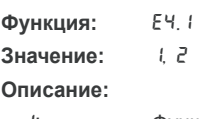

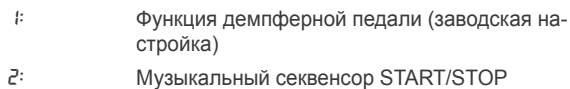

#### **5.6 Системные настройки**

EUROGRAND имеет несколько возможностей настройки, которые определяют глобальные функции инструмента. Далее Вы узнаете, какие имеются настройки, и как Вы можете осуществить изменения.

#### **5.6.1 Ударная динамика**

Параметр «Ударная динамика» определяет реакцию тембров на силу удара по клавишам, т.е. насколько сильно Вам нужно ударить по клавише, чтобы получить максимальную громкость.

Далее Вы узнаете, как можно изменить ударную динамику.

- 1) Нажмите на кнопку VELOCITY, чтобы переключиться между следующими настройками:
- **HARD:** По клавишам нужно ударять очень сильно, чтобы получить максимальную громкость.
- **MEDIUM:** По клавишам нужно ударять со средней силой, чтобы получить максимальную громкость (заводская настройка).
- **SOFT:** По клавишам нужно ударять только слегка, чтобы получить максимальную громкость.
- **OFF:** Если не горит ни один из светодиодов, то любой удар по клавишам независимо от силы удара вызовет заданную громкость.

O HARD

#### O MEDIUM

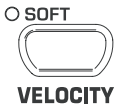

Горящий светодиод над кнопкой показывает текущую настройку. Если не горит ни один из светодиодов, то ударная динамика выключена. В этом случае Вы можете настроить фиксированное значение громкости следующим образом:

2) Удерживайте кнопку VELOCITY нажатой, устанавливая при этом кнопками -/NO- и +/YES в секции VALUE/SONG значение громкости, которое должен вызывать удар по клавишам.

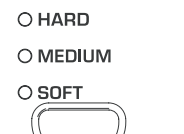

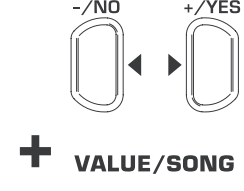

На дисплее появится:

1 ... 127: Установленное значение громкости, которое вызывает удар по клавишам (заводская настройка: 64)

3) Нажмите, удерживая нажатой кнопку VELOCITY, одновременно на кнопку -/NO и +/YES, чтобы вызвать стандартную настройку.

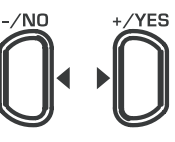

### **VALUE/SONG**

- **13 Настройка ударной динамики не влияет на тембры HARPSICHORD, CEMBALO, JAZZ-, CHURCH-, и PIPE ORGAN.**
- **ES COBET: Для детей рекомендуется установка легкой ударной характеристики (SOFT).**

# **5.6.2 Действие демпферной педали**

С помощью этой функции Вы можете настроить силу действия демпферной педали.

**13 Для этой функции Вы должны использовать режим EDIT (см. главу 5.1) и вызвать следующую функцию.**

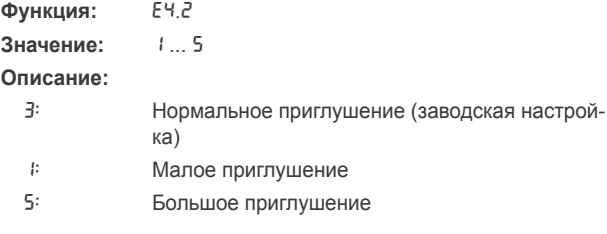

**• Согласование этой настройки имеет действие, только если левая педаль работает как демпферная педаль, а не используется для пуска и остановки музыкального секвенсора (см. главу 5.5.7).**

#### **5.6.3 Точная настройка**

EUROGRAND можно минимально расстроить, чтобы можно было согласовать высоту тона с другими инструментами или настройками. Эта настройка влияет на высоту звука всех клавиш одновременно.

Далее Вы узнаете, как Вы можете точно настроить EUROGRAND. Показание на дисплее касается камертона "ля", в герцах (Гц).

**18 Для этой функции Вы должны использовать режим EDIT (см. главу 5.1) и вызвать следующую функцию.**

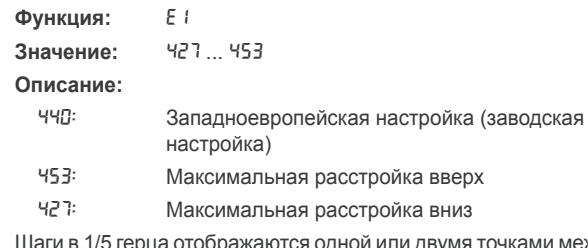

одной или двумя точками между цифрами следующим образом:

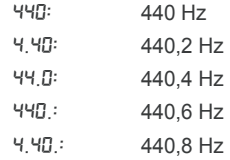

### **5.6.4 Строи**

<span id="page-15-0"></span>EUROGRAND можно настроить с использованием различных, появившихся в прошлых столетиях строев. Самым распространенным на сегодняшний день строем является равномернотемперированный строй, который представляет музыку с 19 века и до сегодняшних дней. Однако для исполнения некоторых произведений из эпохи барокко (напр., И. С. Баха) выбор более старой системы строя может оказаться более привлекательным.

EUROGRAND можно выбрать следующие строи:

#### **Равномерно-темперированный**

#### **строй (заводская настройка)**

Это самая распространенная на сегодняшний день настройка с 19 века, так как она обеспечивает возможность исполнение во всех минорных / мажорных тональностях, имеющихся в квинтовом круге.

#### **Чистый мажорный / минорный строй**

Эта настройка предназначена для музыки, которая строго следует классической каденции из тоники, доминанты и субдоминанты.

#### **Пифагорейский строй**

Этот строй использовался для ранней музыки вплоть до позднего средневековья, когда в одно- и двуголосье еще не использовались терции, а только чистые примы, кварты, квинты и октавные интервалы.

#### **Медиантный строй**

Сегодня медиантный строй еще может применяться для произведений начала 16 и 17 века (напр., Г. Ф. Генделя).

#### **Строй Веркмейстера / Кирнбергера**

Оба строя сегодня интересны, прежде всего, для произведений из эпохи барокко (напр., И. С. Баха). Строй Веркмейстера особенно часто применяется для произведений для органа.

Далее Вы узнаете, как изменить строй EUROGRAND.

#### **18 Для этой функции Вы должны использовать режим EDIT (см. главу 5.1) и вызвать следующую функцию.**

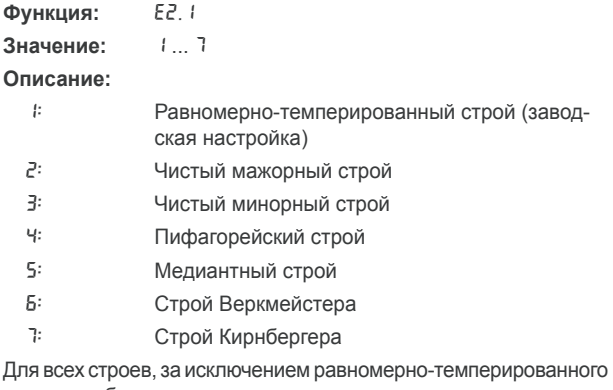

строя, необходимо дополнительное указание основного тона, на котором основан строй.

Далее Вы узнаете, как настроить основной тон:

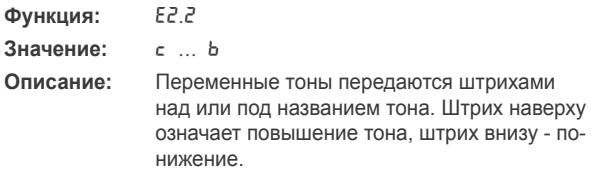

На дисплее появится:

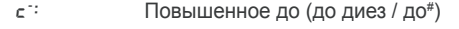

 $E$  : : Пониженное ми (ми бемоль / ми<sup>b</sup>)

### **5.6.5 Функции сохранения параметров в памяти**

EUROGRAND имеет возможность сохранения осуществленных настроек, чтобы они не стерлись при выключении инструмента. Если функция сохранения не активирована, то осуществленные настройки – вплоть до данных музыкального секвенсора - при выключении постоянно стираются. При повторном включении затем вызываются заводские стандартные настройки.

Функции сохранения можно активировать по отдельности для отдельных функциональных групп: тембры, MIDI, настройка и демпферная педаль.

+ **Для следующих функций Вы должны использовать режим EDIT (см. главу 5.1) и вызвать соответствующую функцию.**

### **Тембры**

Для этой функциональной группы сохраняются следующие настройки:

- $\blacktriangle$  Тембры (см. главу 2.4)
- $\blacktriangle$  Настройки режима наложения (см. главу 4.1 и главу 5.3)
- Тип и доля стереофонических эффектов (см. главу 4.2.2)
- $\blacktriangle$  Тип и доля эффектов модуляции (см. главу 4.2.3)
- $\triangle$  Ударная динамика (см. главу 5.6.1)
- $\blacktriangle$  Такт и темп метронома (см. главу 5.4)
- = Приглушенная громкость (см. главу 5.5.4)

#### **Функция:** E8.1

Значение: on, oFF

#### **Описание:**

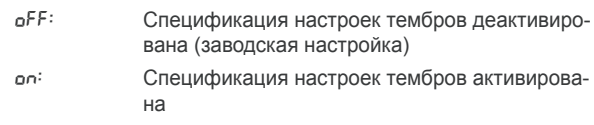

#### **MIDI**

Для этой функциональной группы сохраняются следующие настройки:

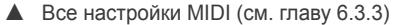

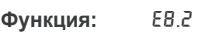

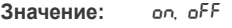

**Описание:**

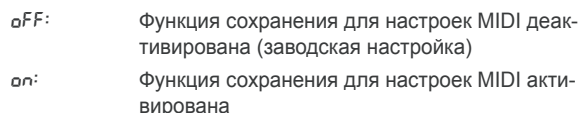

#### **Настройка**

Для этой функциональной группы сохраняются следующие настройки:

- Транспонирование (см. главу 5.2)
- **Точная настройка (см. главу 5.6.3)**
- Строе (см. главу 5.6.4)
- **Функция:** E8.3
- Значение: **on, oFF**

#### **Описание:**

of F: Функция сохранения для настроек голоса деактивирована (заводская настройка)

**ON:** ФУНКЦИЯ СОХРАНЕНИЯ ДЛЯ НАСТРОЕК ГОЛОСА активирована

#### <span id="page-16-0"></span>**Демпферная педаль**

Для этой функциональной группы сохраняются следующие настройки:

- $\blacktriangle$  Функция демпферной педали (см. главу 5.5.7)
- ▲ Действие демпферной педали (см. главу 5.6.2)

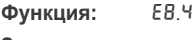

Значение: **On, OFF** 

**Описание:**

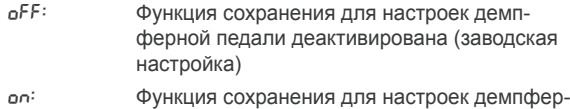

ной педали активирована

### **5.6.6 Восстановление заводских настроек**

С помощью этой процедуры Вы можете вызвать заводские настройки.

# **Внимание**

- **Все сохраненные параметры, а также данные музыкального секвенсора стираются, если Вы выполните одну из процедур.**
- 1) Выключите инструмент с помощью переключателя POWER, если он не выключен.
- 2) Удерживайте клавишу «до» нажатой в правом конце на клавиатуре и включите EUROGRAND при нажатой клавише «до».

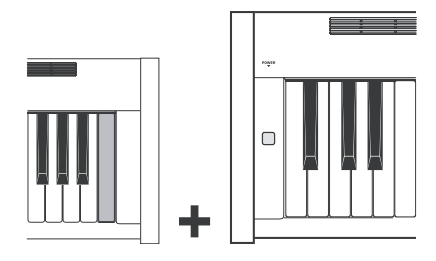

В качестве альтернативы Вы можете также действовать следующим образом:

- 1) Выключите инструмент с помощью переключателя POWER, если он не выключен.
- 2) Удерживайте нажатой кнопку TRACK 1 и TRACK 2 и включите EUROGRAND при нажатых кнопках.

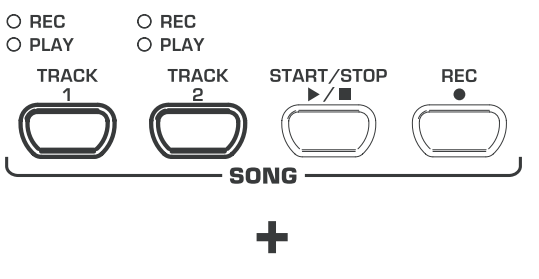

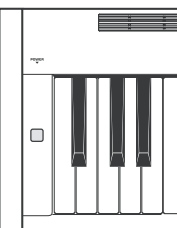

3) Прим. через 5 секунд Вы можете отпустить кнопки TRACK.

# **6. Подключение к внешним устройствам**

EUROGRAND имеет различные соединения, через которые Вы можете соединить инструмент с другими устройствами.

# **Внимание**

- **13 Убедитесь, что все устройства выключены, прежде чем осуществлять соединение кабелем.**
- **ES Никогда не соединяйте разъемы LINE IN с разъемами LINE OUT EUROGRAND. Это приведет к образованию петли обратной связи, которая будет иметь большую громкость и может повредить инструмент и Ваш слух!**

# **6.1 Подключение внешних источников звука**

EUROGRAND имеет стереофоническое гнездо LINE IN, через которое Вы можете подключать внешние источники звука с цифровым пианино. Сигналы воспроизводятся через встроенные динамики, а также подключенные наушники.

На нижеприведенном рисунке Вы видите пример соединения кабелем EUROGRAND с CD-плеером. Для подключения Вам нужен один или два кабеля с 6,3-мм штекерами и штекерными RCA-разъемами с (см. главу 9.1.3). В качестве альтернативы Вы можете также использовать RCA-кабель или 6,3-мм кабель с соответствующим переходником.

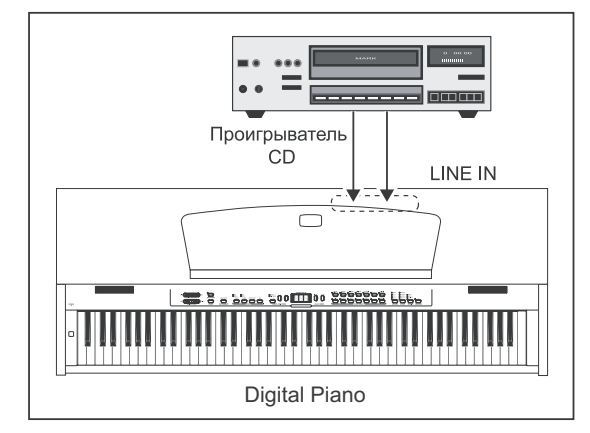

*Рис. 6.1: Разъем для подключения внешних источников сигналов*

- 1) Соедините выходы CD-плеера с разъемами LINE IN EUROGRAND.
- **13 Для соединения монокабелем используйте гнездо LINE IN L (MONO) на Вашем цифровом пианино.**

### <span id="page-17-0"></span>**6.2 Подключение к внешним усилителям и звукозаписывающей аппаратуре**

EUROGRAND имеет два разъема LINE OUT, через которые Вы можете подключить цифровое пианино к внешним клавишнымусилителям, PA, или домашним стереосистемам. Подключение внешнего усилителя мощности может понадобиться для озвучивания больших помещений (напр., сцены, зала).

Кроме того, можно использовать выходы для подключения звукозаписывающей аппаратуры (напр., компьютера, кассетного магнитофона, MD-рекордера).

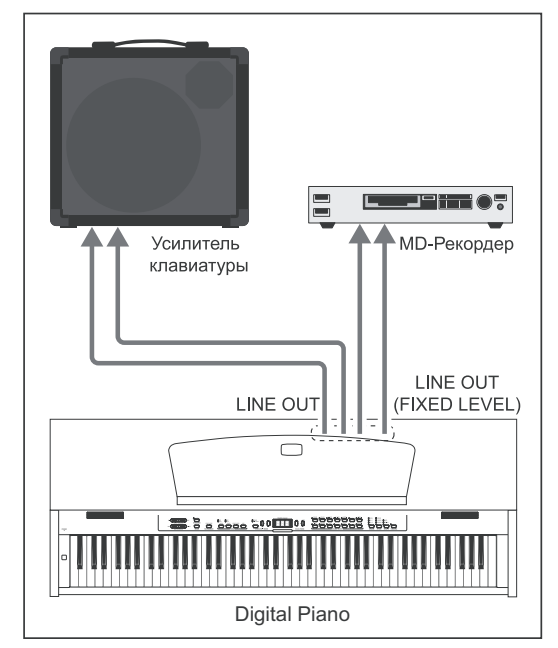

*Рис. 6.2: Подключение к внешним усилителям и звукозаписывающей аппаратуре*

- 1) Соедините для подключения внешних усилителей 6,3-мм разъемы LINE OUT с входами усилителя.
- **1 Пря соединения монокабелем используйте гнездо LINE OUT L (MONO) на Вашем цифровом пианино.**
- 2) Соедините для подключения звукозаписывающей аппаратуры разъёмы с защёлкой LINE OUT с входами звукозаписывающего аппарата.

# **Внимание**

**IS Включите EUROGRAND, ПРЕЖДЕ ЧЕМ включать внешний усилитель, чтобы избежать усиления пусковых импульсов. Такие импульсы могут повредить систему усилителей и динамики. При выключении действуйте в обратном порядке.**

# **6.3 Функции MIDI**

MIDI является интерфейсом и протоколом для передачи данных исполнения на другие MIDI-устройства. К важнейшим данным исполнения относятся, например, высота и длина нот, ударная громкость и громкость канала, смена тембра, а также данные, которые генерируются контроллерами, например, педалями.

### **6.3.1 Соединение MIDI с другими системами генерации звука**

Вы можете использовать EUROGRAND, чтобы управлять по MIDI внешними звуковыми модулями. Таким образом Вы можете использовать клавиатуру и педали цифрового пианино, чтобы проигрывать звук, генерированный на других синтезаторах или звуковых модулях, которые не имеют собственной клавиатуры. Если Вы дополнительно подсоедините аудиосигнал внешнего звукового модуля согласно описанию в гл. 6.1 к EUROGRAND, то через динамики цифрового пианино будут воспроизводиться все записанные звуки вместе со звуками EUROGRAND.

На следующем рисунке показана настройка с внешним звуковым модулем.

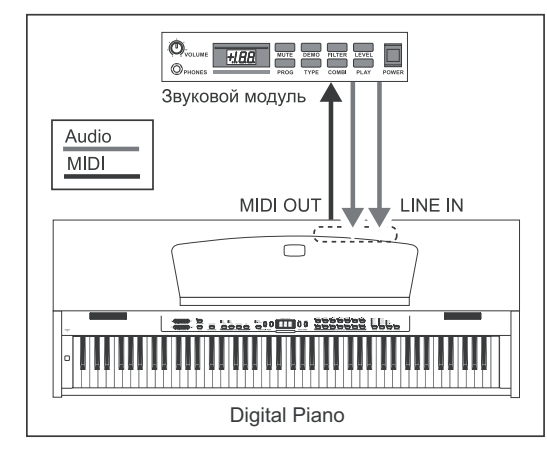

*Рис. 6.3: Управление внешними звуковыми модулями по MIDI*

- 1) Соедините кабелем гнездо MIDI OUT EUROGRAND с гнездом MIDI IN внешнего звукового модуля.
- 2) Убедитесь, что MIDI-каналы передачи и приема обоих устройств соответствуют друг другу (см. главу 6.3.3)
- 3) Соедините кабелем аудиовыходы внешнего звукового модуля с разъемами LINE IN EUROGRAND, если Вы хотите, чтобы звук от внешнего устройства также воспроизводился через динамики цифрового пианино.

#### **6.3.2 Соединение MIDI с музыкальным компьютером с программным секвенсором**

Вы можете использовать EUROGRAND вместе с программным секвенсором (напр., Cubase, Logic). Секвенсор предоставит Вам многочисленные мощные функции для записи и обработки MIDIданных. Так Вы можете записывать несколько дорожек, чтобы создавать сложные музыкальные композиции. К дальнейшим возможностям относится распечатка нотного ого материала или воспроизведение музыкальных произведений. Кроме того, Вы можете передавать данные внутреннего музыкального секвенсора на компьютер, чтобы сохранить их в долговременной памяти.

На следующем рисунке показана соединение с музыкальным компьютером. Подключение внешнего звукового модуля является опцией.

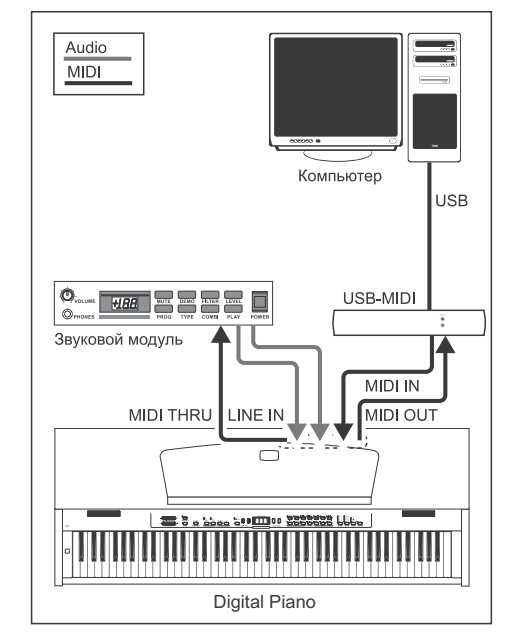

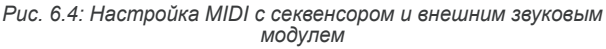

- <span id="page-18-0"></span>1) Соедините кабелем гнездо MIDI OUT EUROGRAND с гнездом MIDI IN звуковой платы, совместимой с MIDI.
- 2) Соедините кабелем гнездо MIDI IN EUROGRAND с гнездом MIDI OUT звуковой платы.
- 3) Соедините кабелем гнездо MIDI IN звукового модуля с гнездом MIDI THRU EUROGRAND.
- 4) Соедините кабелем аудиовыходы системы генерации звука с разъемами LINE IN EUROGRAND, если Вы хотите, чтобы звук от внешнего устройства также воспроизводился через динамики цифрового пианино.

#### **6.3.3 Настройки MIDI**

EUROGRAND предлагает восемь различных функций, с помощью которых Вы можете настроить, как инструмент будет обрабатывать данные MIDI.

+ **Для следующих функций Вы должны использовать режим EDIT (см. главу 5.1) и вызвать соответствующую функцию.**

#### **Настройка MIDI-канала передачи**

С помощью этой функции Вы можете настроить канал передачи, на котором EUROGRAND должен посылать данные MIDI. Канал передачи и приема MIDI-устройств должны соответствовать друг другу, чтобы обеспечить успешную MIDI-связь.

**Функция:** E7.1

Значение: 1... 15, oFF

**Описание:**

- 1 ... 16: EUROGRAND посылает по указанному каналу MIDI-данные.(заводская настройка: 1)
- oFF: EUROGRAND не посылает данные MIDI
- **В режиме наложения голос 1 будет посылать данные MIDI на настроенном канале, голос 2 – на следующем по возрастанию.**
- **18 Данные демонстрационной композиции и музыкального секвенсора во время воспроизведения не передаются через выход MIDI. Однако Вы можете записать музыкальное произведение встроенного музыкального секвенсора в виде MIDI-дампа (см. "Передача данных музыкального секвенсора" ниже в этой главе).**

#### **Настройка MIDI-канала приема**

С помощью этой функции Вы можете настроить канал приема, на котором EUROGRAND должен принимать MIDI-данные. Канал передачи и приема MIDI-устройств должны соответствовать друг другу, чтобы обеспечить успешную MIDI-связь. Для безупречного процесса работы с музыкальным компьютером должна быть установлена заводская настройка ALL.

**Функция:** E7.2

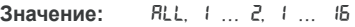

**Описание:**

- All: Многотембровый прием данных MIDI на всех каналах 16 MIDI одновременно (заводская настройка)
- $1 2$ : Прием данных MIDI на каналах 1 и 2
- 1 ... 16: Прием данных MIDI на установленном канале MIDI
- **168 Многотембровый прием данных MIDI позволит Вам использовать EUROGRAND в сочетании с программой секвенсора в качестве системы генерации звука для многодорожечных аранжировок (см. главу 6.3.2).**

#### **Включение / выключение тон-генеротора (Local on/off)**

С помощью этой функции Вы можете настроить, будет ли внутренний тон-генератор непосредственно воспроизводить сыгранные на клавиатуре ноты, или только данные MIDI, принятые через гнездо MIDI IN, которые могут вызвать генерацию звука.

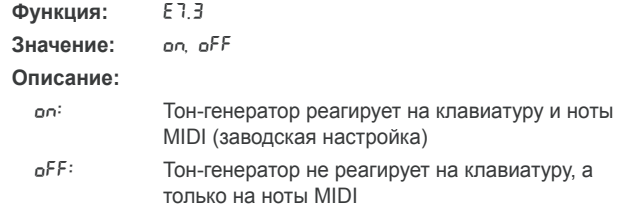

#### **Разрешение / игнорирование смены программы**

С помощью этой функции Вы можете настроить, должен ли EUROGRAND реагировать на команды смены программы MIDI. Команды смены программы используются, чтобы выбрать, например, из программы секвенсора тембры EUROGRAND с помощью MIDI-команд. И наоборот, команды смены программы посылаются через MIDI-выход EUROGRAND, если в секции SOUND SELECT выбран тембр (см. главу 9.2).

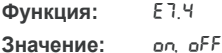

#### **Описание:**

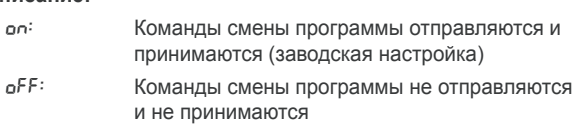

#### **Разрешение / игнорирование MIDI-контроллера**

С помощью этой функции Вы можете настроить, должен ли EUROGRAND реагировать на данные MIDI-контроллера. Существует множество различных данных контроллера, которые используются для управления изменениями звука (напр., состояние педалей, громкость, громкость эффекта).

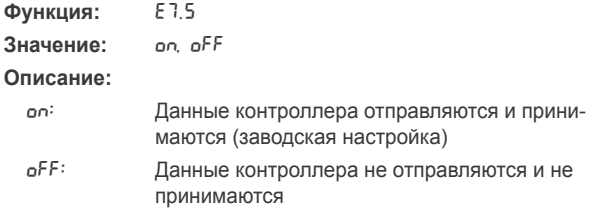

**IS EUROGRAND реагирует только на команды, приведенные в таблице реализации MIDI, если данные контроллера разрешены (см. главу 9.5).**

#### **Транспонирование MIDI**

С помощью этой функции Вы можете установить, должны ли выходящие данные MIDI транспонироваться независимо от внутреннего образования звука. Это может понадобиться для того, чтобы внешний звуковой модуль, чью генерацию звука Вы хотите исполнить на клавиатуре EUROGRAND, можно было воспроизвести с высотой звука, отличной от высоты внутреннего тон-генератора EUROGRAND.

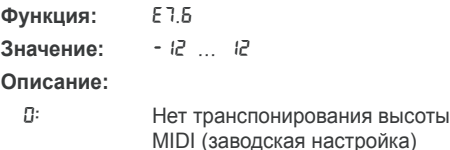

- 1 ... 12: Транспонирование высоты нот на установленное количество полутонов вверх
- $-1$  ...  $-1$ ?: Транспонирование высоты нот на установленное количество полутонов вниз
- **Эта настройка не влияет на генерацию звука в EUROGRAND!**

нот на выходе

# <span id="page-19-0"></span>EUROGRAND

#### **Посыл настроек панели управления (копия экрана)**

С помощью этой функции текущие настройки EUROGRAND (напр., выбранные тембры и эффекты, громкость канала) передаются через MIDI-выход. При этом виде передачи речь идет о внесистемном пакете данных (MIDI-дамп).

#### **Функция:** E7.7

**Значение:** -

#### **Описание:**

- 1) Подключите EUROGRAND согласно описанию в гл. 6.3.2 к компьютеру или аппаратному секвенсору.
- 2) Приведите MIDI-секвенсор в состоянии готовности к приему.
- 3) Выберите функцию E7.7 в режиме EDIT.
- 4) Нажмите на кнопку +/YES для выполнения передачи.

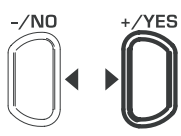

#### **VALUE/SONG**

В конце передачи на дисплее появится End.

+ **Позже Вы можете вновь отправить данные назад на EUROGRAND. Для этого Вы должны соединить EUROGRAND через гнездо MIDI IN с устройством, на которое до этого были переданные данные. Как только Вы запустите передачу с MIDI-секвенсора, EUROGRAND автоматически начнет принимать данные. При этом нельзя активировать ни режим DEMO, ни режим EDIT, ни режим музыкального секвенсора!**

#### **Передача данных музыкального секвенсора**

С помощью этой функции передаются данные музыкального секвенсора через MIDI-выход. Таким образом Вы можете сохранять записанные музыкальные произведения в долговременной памяти музыкального компьютера или аппаратного MIDIсеквенсора. При этом виде передачи речь идет о внесистемном пакете данных (MIDI-дамп), а не о данных исполнения MIDI.

**Функция:** E7.8

#### **Значение:** -

#### **Описание:**

- 1) Подключите EUROGRAND согласно описанию в гл. 6.3.2 к компьютеру или аппаратному секвенсору.
- 2) Приведите MIDI-секвенсор в состоянии готовности к приему.
- 3) Выберите функцию E7.8 в режиме EDIT.
- 4) Нажмите на кнопку +/YES для выполнения передачи.

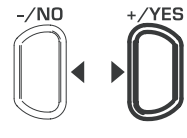

#### **VALUE/SONG**

В конце передачи на дисплее появится End.

**Позже Вы можете вновь отправить данные назад на EUROGRAND. Для этого Вы должны соединить EUROGRAND через гнездо MIDI IN с устройством, на которое до этого были переданные данные. Как только Вы запустите передачу с MIDI-секвенсора, EUROGRAND автоматически начнет принимать данные. При этом нельзя активировать ни режим DEMO, ни режим EDIT, ни режим музыкального секвенсора!**

# **7. Поиск ошибок**

#### > **Инструмент не включается**

Проверьте соединение между сетевым штекером и розеткой (см. главу 2.1).

#### > **Нет звука**

- Проверьте положение регулятора MAIN VOLUME (см. главу 2.2).
- $\blacktriangle$  Проверьте состояние кнопки SPEAKER (см. главу 4.4).
- Проверьте, включен ли тон-генератор (см. главу 6.3.3).

#### > **Педали функционируют неправильно**

Проверьте соединение кабеля педали с гнездом PEDAL на нижней стороне EUROGRAND.

#### > **Звуковой сигнал искажен**

Верните громкость с помощью регулятора MAIN VOLUME назад.

#### > **На дисплее появляется** FUL

Память музыкального секвенсора переполнена. Если Вы не хотите стереть /перезаписать запись Вашей игры, то сохраните записанную композицию с помощью MIDIпередачи на музыкальном компьютере (см. главу 6.3.2 и 6.3.3), прежде чем Вы осуществите новую запись исполнения.

#### > **При выключении все настройки стираются**

 $\triangle$  По умолчанию при вводе EUROGRAND в эксплуатацию вызываются заводские настройки. Если Вы хотите, чтобы сохранялись Ваши личные настройки, То Вы должны настроить функции памяти согласно описанию в гл. 5.6.5.

#### > **EUROGRAND не реагирует на MIDI-команды**

- **EUROGRAND поддерживает только команды, приведен**ные в таблице реализации MIDI.
- Убедитесь, что для устройства, которое передает данные MIDI и для EUROGRAND не активированы MIDI-фильтры (см. главу 6.3.3).

#### $\blacktriangleright$  На дисплее появляется *Err*

Возникла внутренняя ошибка. Выключите устройство и прим. через 30 секунд снова включите. Если сообщение об ошибке появится вновь, то свяжитесь, пожалуйста, с BEHRINGER Support. Дополнительную информацию Вы найдете на сайте www.behringer.com.

TU

# **8. Технические характеристики**

<span id="page-20-0"></span>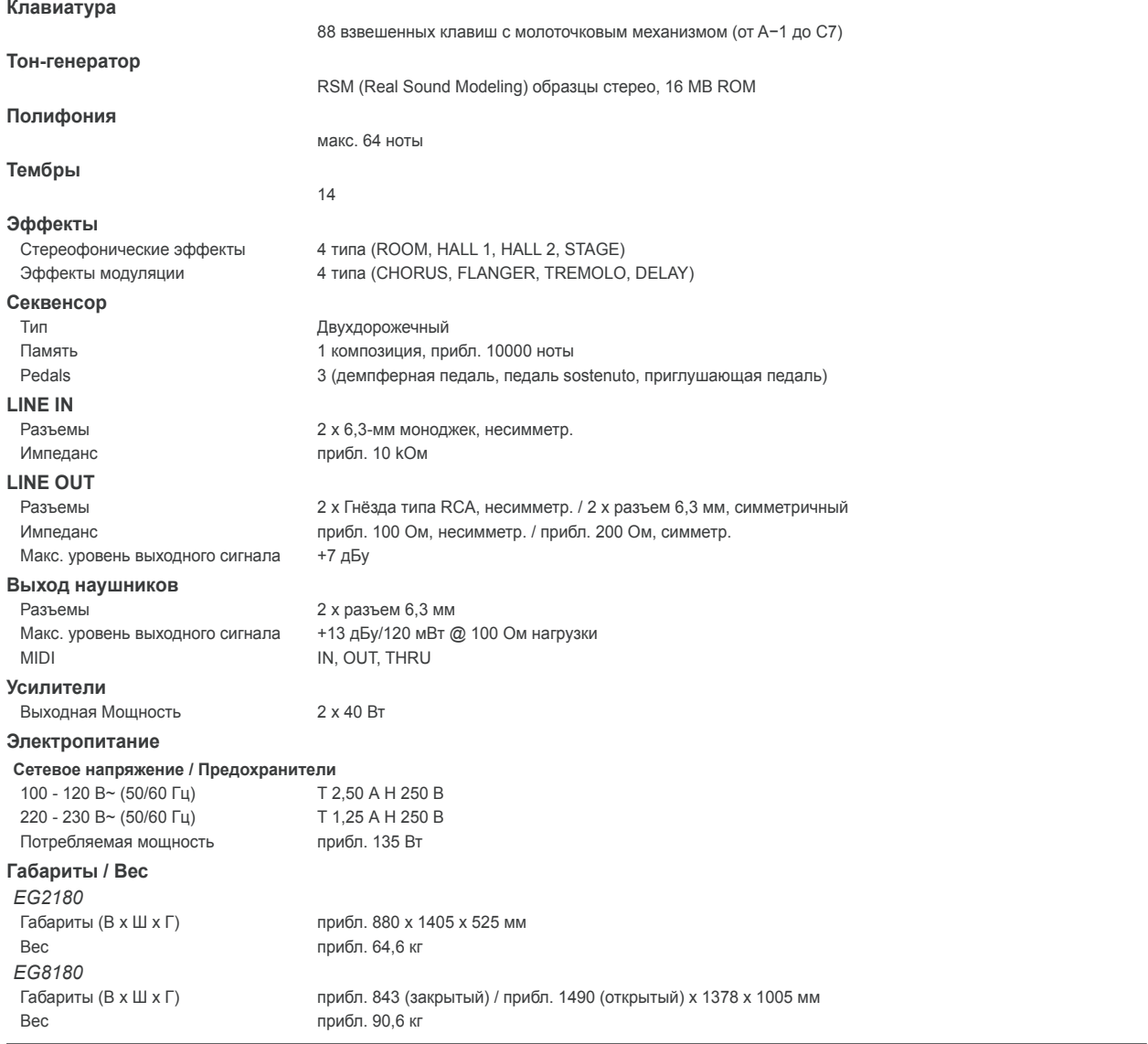

Фирма BEHRINGER прилагает все усилия для обеспечения высочайшего качества своей продукции. Необходимые модификации производятся без предварительного уве-<br>домления. Поэтому технические данные и внешний вид устройства могут

# **9. Приложение**

# **9.1 Кабели**

<span id="page-21-0"></span>Далее Вы получите обзорную информацию по кабелям, необходимую для соединения кабелями Вашего цифрового пианино. Кабели не входят в объем поставки.

В зависимости от цели использования Вам нужны переходные кабели для соединения различных разъемов. Для этого Вы можете использовать переходные кабели или переходные штекеры (напр., с гнезда на штекерный RCA-разъём). Однако предпочтительно выбирать кабели, а не переходные штекеры, так как это может повлиять на качество сигнала из-за плохого контакта штекеров.

#### **9.1.1 Несимметричный 6,3-мм кабель**

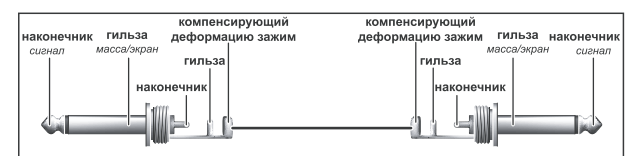

*Рис. 9.1: Несимметричный контактный кабель с моноконтактными штекерами 6,3-мм*

#### **9.1.2 RCA-кабель**

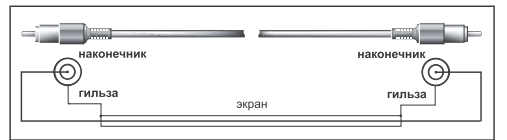

*Рис. 9.2: HiFi-кабель с защёлкой*

#### **9.1.3 6,3-мм/RCA-кабель**

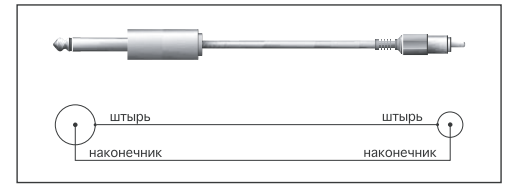

*Рис. 9.3: 6,3-мм/RCA-кабель*

#### **9.1.4 MIDI-Кабель**

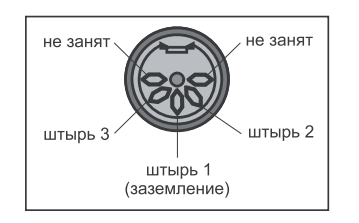

*Рис. 9.4: Распределение контактов MIDI-штекера*

# **9.2 Установки EUROGRAND**

<span id="page-22-0"></span>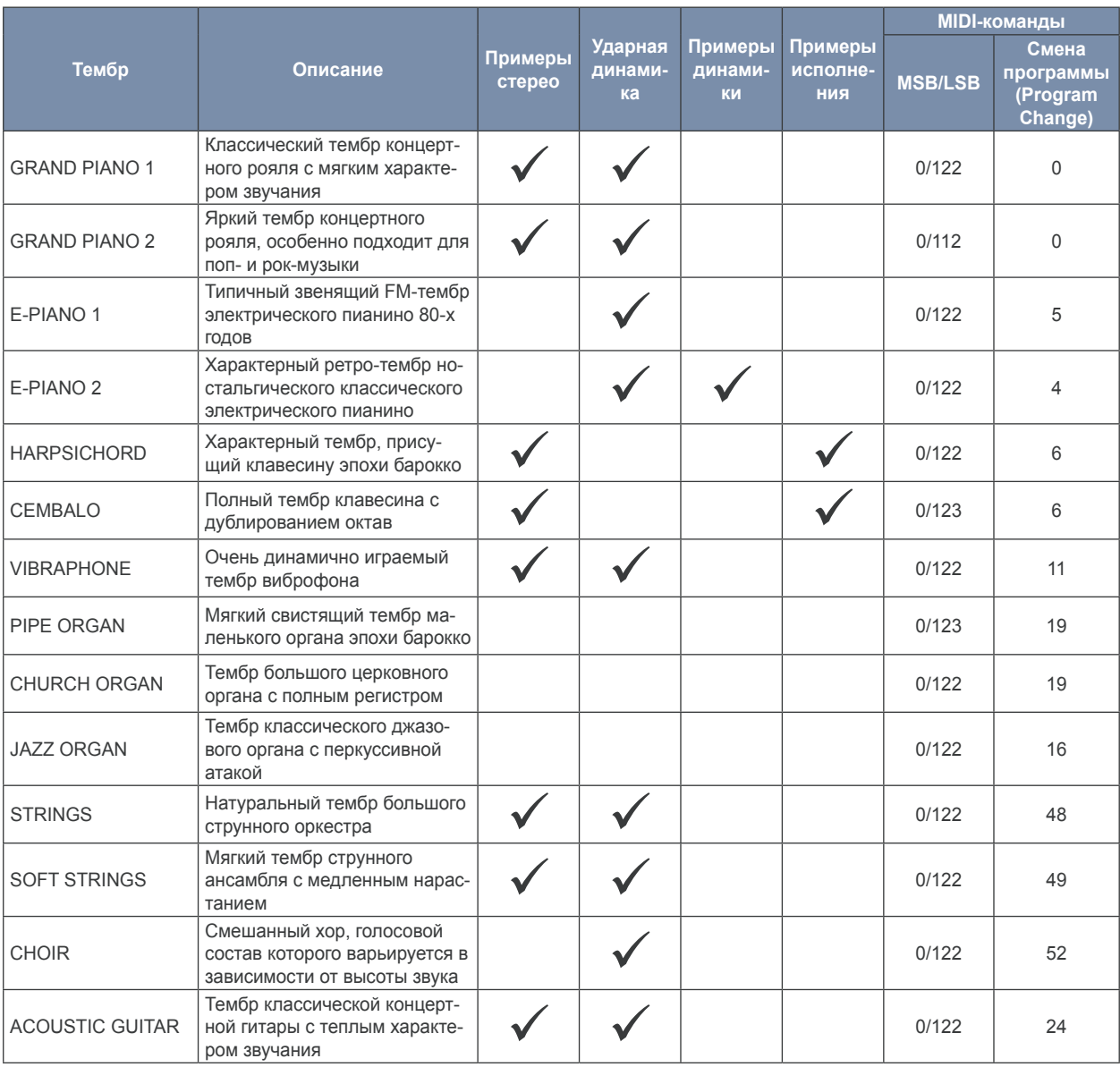

# **9.3 Список установленных демонстрационных музыкальных композиций**

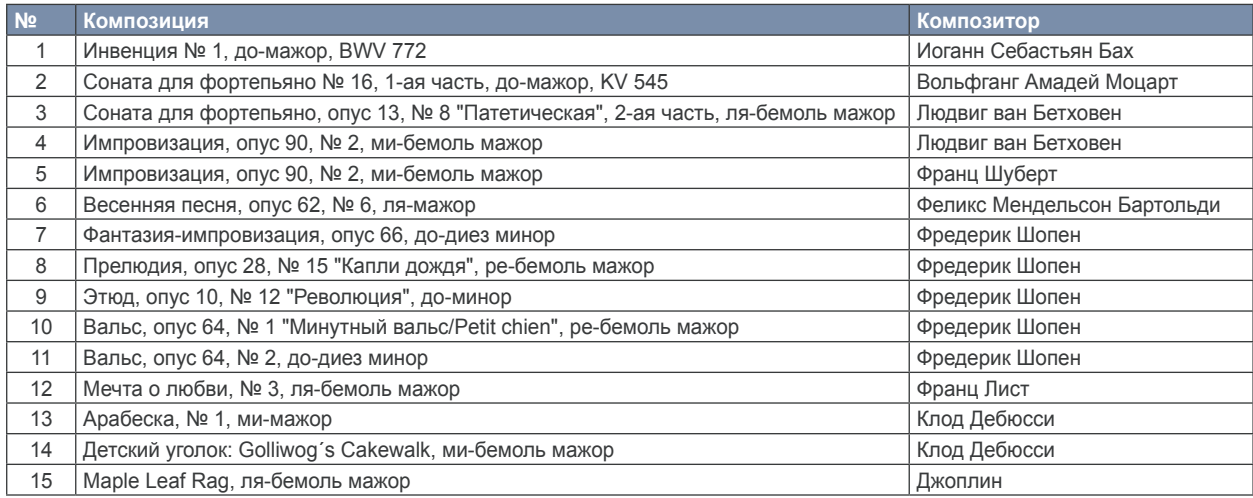

# <span id="page-23-0"></span>EUROGRAND

# **9.4 Реализация MIDI**

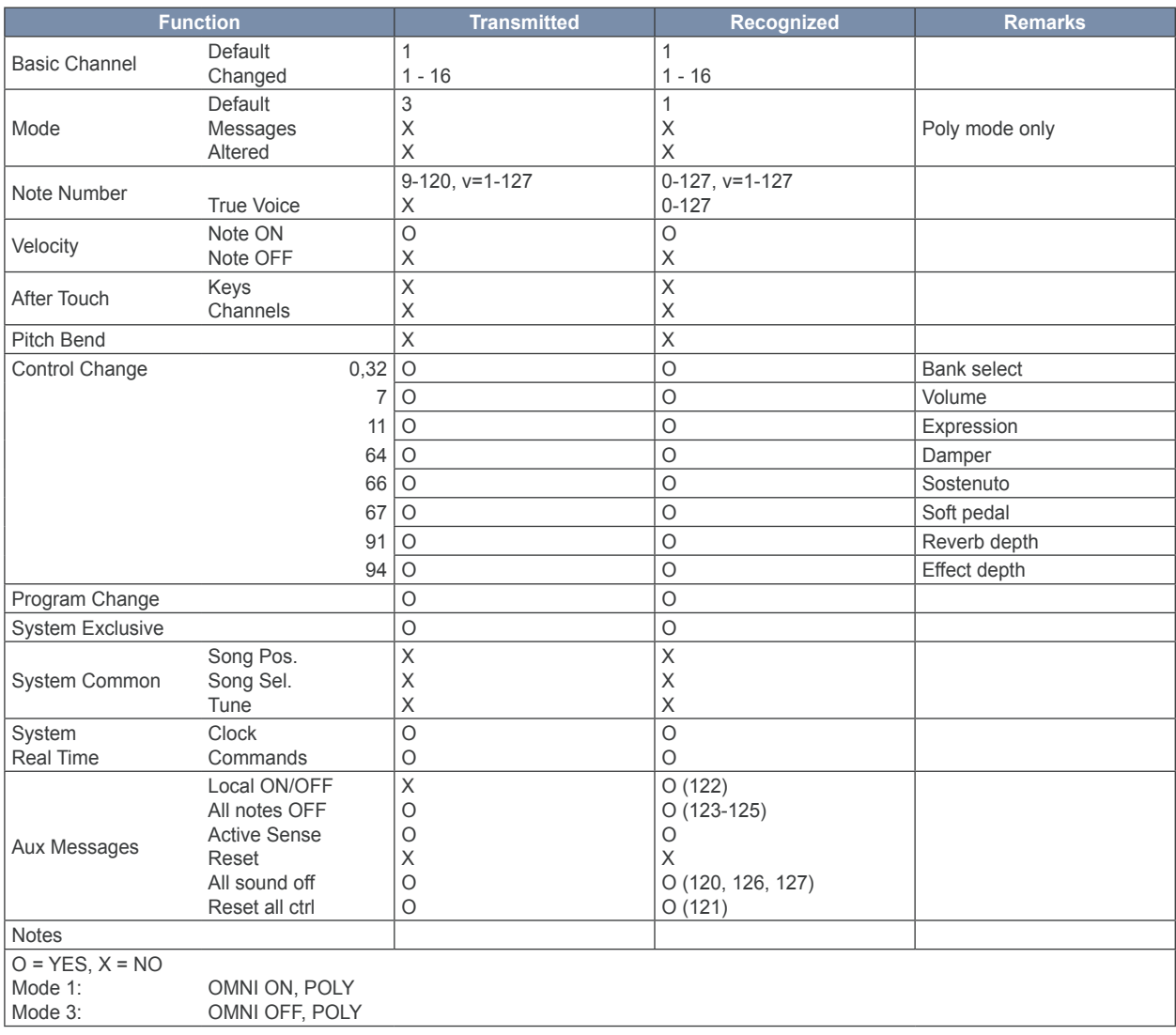

<span id="page-24-0"></span>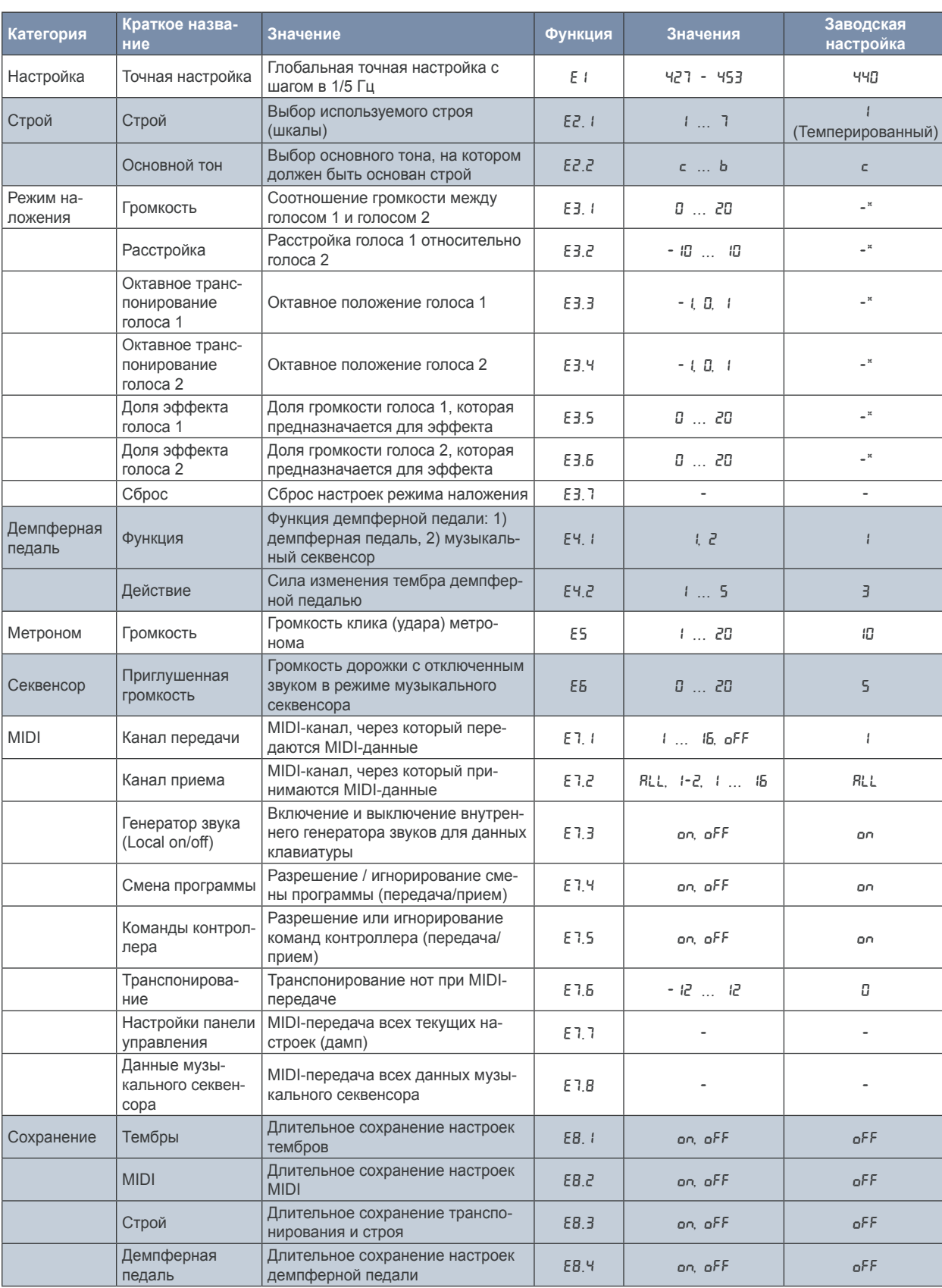

# **9.5 Параметры EDIT**

\* Значения заводской настройки зависят от выбранной комбинации тембров.

ru

ВСЕ ПРАВА ЗАЩИЩЕНЫ.<br>© 2008 BEHRINGER International GmbH, Hanns−Martin−Schleyer−Str. 36-38, 47877 Willich−Muenchheide II, Германия.<br>Teл. +49 2154 9206 0, Факс +49 2154 9206 4903

Технические характеристики и внешний вид прибора могут быть изменены без предварительного уведомления. Содержащаяся здесь информация является актуальной<br>на момент сдачи документа в печать. Все указанные торговые марки сна подразумеваемыми обязательствами или утверждениями. Эта инстркуция защищена авторскими правами. Полная или частичная перепечатка или размножение настоящего<br>документа в любой форме и любым способом, электронным или механич